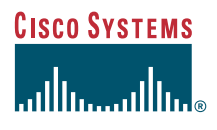

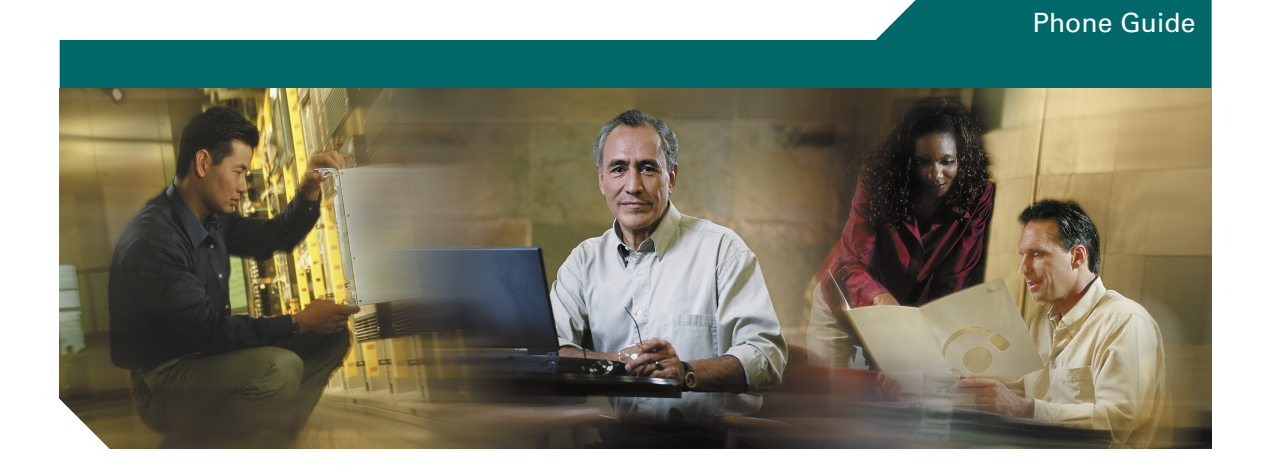

# **Cisco Unified IP Phone 7970 Series for Cisco Unified CallManager 4.2**

**INCLUDING LICENSE AND WARRANTY**

### **Corporate Headquarters**

Cisco Systems, Inc. 170 West Tasman Drive San Jose, CA 95134-1706 USA <http://www.cisco.com> Tel: 408 526-4000 800 553-NETS (6387) Fax: 408 526-4100

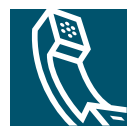

# <span id="page-2-1"></span>**Common Phone Tasks Common Phone Tasks**

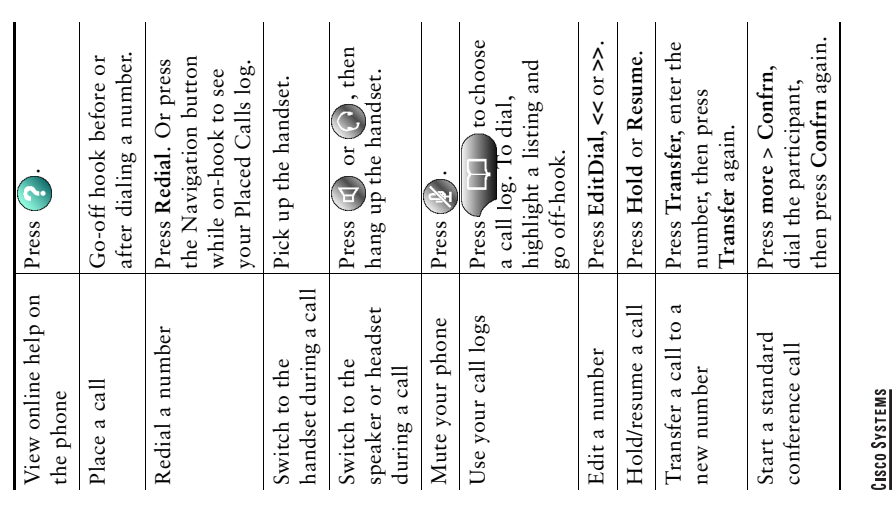

# واللهور والله

Cisco, Cisco 105, Cisco Systems, and the Cisco Systems logo are registered erection of the contress All other brands at filters of the during one registered certain order countress. All other brands at filters are during certain other countries. All other brands, names, or trademarks mentioned in this document or Website are the property of their respective owners. The use of the word partner does not imply a partnership relationship between Cisco Cisco, Cisco IOS, Cisco Systems, and the Cisco Systems logo are registered trademarks of Cisco Systems, Inc. or its affiliates in the United States and @ 2006 Cisco Systems, Inc. All rights reserved. © 2006 Cisco Systems, Inc. All rights reserved. and any other company. (0501R)

CISCO SYSTEMS ر<br>أبر<br>أبر

<span id="page-2-0"></span>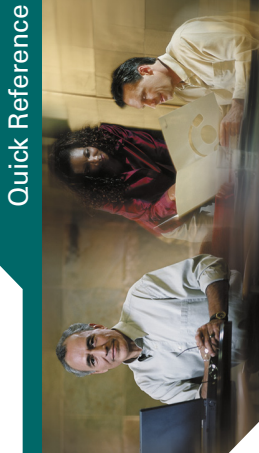

# **Cisco Unified IP Phone Cisco Unified IP Phone CallManager 4.2 CallManager 4.2 7970 Series for**  7970 Series for<br>Cisco Unified **Cisco Unified**

Common Phone Tasks [Common Phone Tasks](#page-2-1) Phone Screen Icons [Phone Screen Icons](#page-3-0) Softkey Definitions [Softkey Definitions](#page-2-0) **Button** Icons [Button Icons](#page-3-1)

# **Softkey Definitions Softkey Definitions**

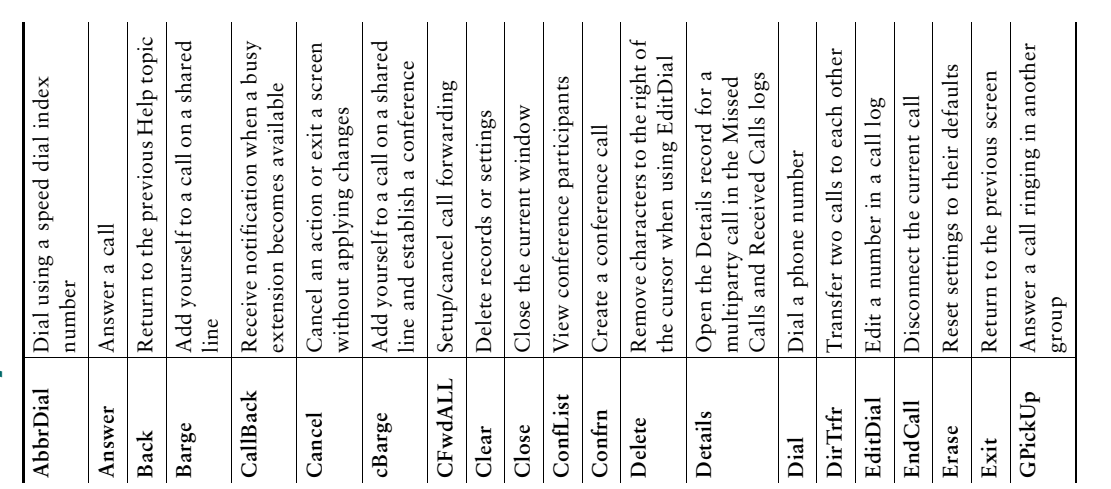

OL-8613-01 OL-8613-01

<span id="page-3-2"></span><span id="page-3-0"></span>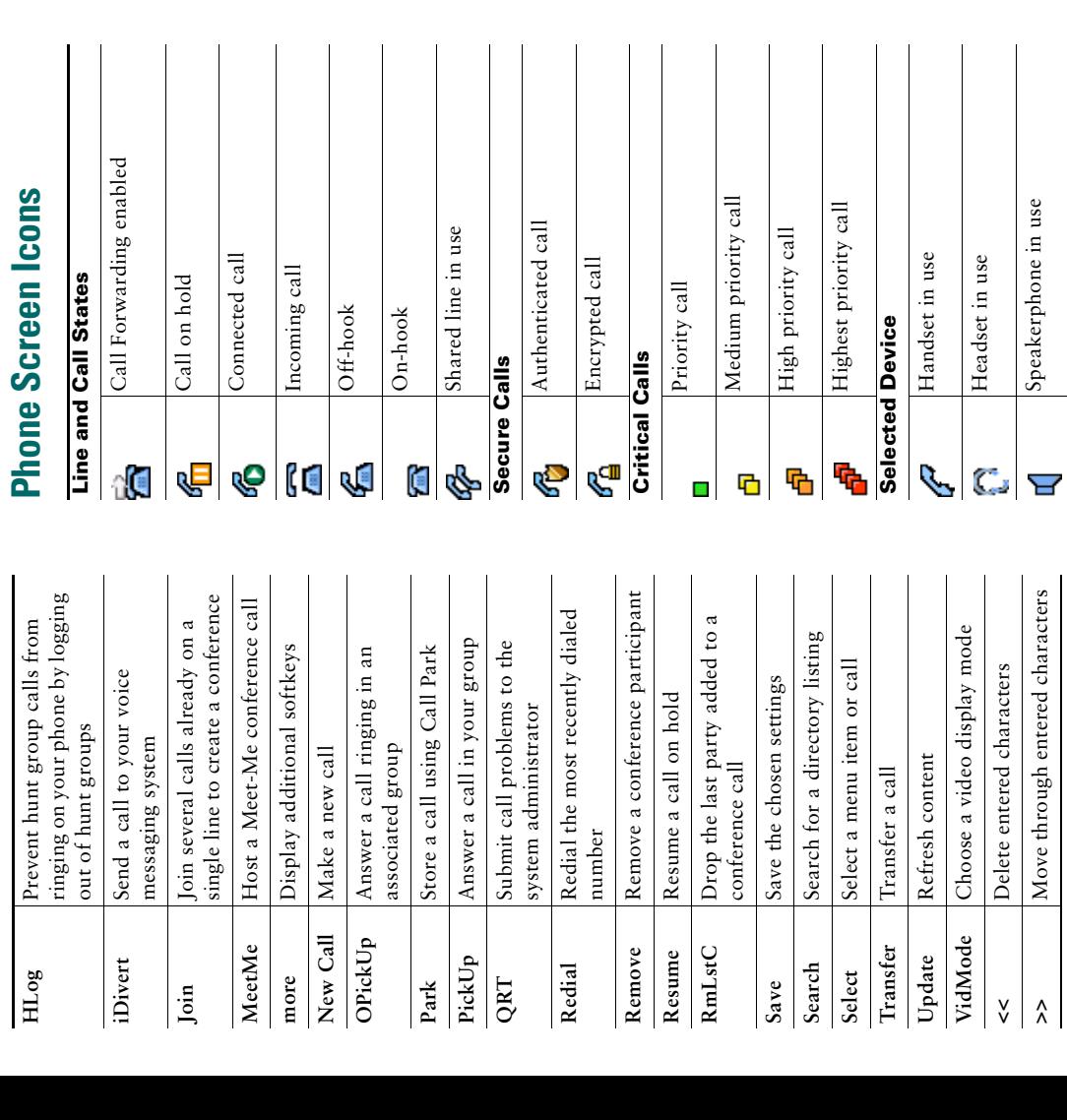

**Button Icons**

**Button Icons** 

Messages

 $\boxed{\mathbb{X}}$ 

Services

 $\Theta$ 

Help

 $\odot$ 

Directories

Directories

Settings

 $\boxed{\mathbf{z}}$ 

Speaker

 $\bigodot$ 

Mute

Headset

 $\bigodot$ 

**Other Features**

**Other Features** 

 $\mathsf{l}$ 

 $\mathbf{I}$  $\mathsf{l}$ 

Speed-dial button configured

₩

Speed-dial button configured

Message waiting

Message waiting

Video enabled

兯

Video enabled

Option selected Feature enabled

 $\boldsymbol{\Sigma}$  $\bullet$ 

Feature enabled Option selected

Phone service URL assigned

<span id="page-3-1"></span>€

Phone service URL assigned

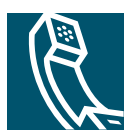

# **Contents**

# **[Getting Started](#page-8-0) 1**

[Using this Guide](#page-8-1) **1** [Finding Additional Information](#page-9-0) **2** [Accessing Cisco Unified IP Phone 7900 Series eLearning Tutorials](#page-9-1) **2** [More Information about Customizing Your Phone on the Web](#page-9-2) **2** [Safety and Performance Information](#page-9-3) **2** [Accessibility Features](#page-19-0) **12**

# **[Connecting Your Phone](#page-20-0) 13**

# **[An Overview of Your Phone](#page-23-0) 16**

[Understanding Buttons and Hardware](#page-23-1) **16** [Understanding Touchscreen Features](#page-26-0) **19** [Choosing Touchscreen Items](#page-27-0) **20** [Cleaning and Maintaining the Touchscreen](#page-27-1) **20** [Understanding Feature Buttons and Menus](#page-28-0) **21** [Understanding the Help System on Your Phone](#page-28-1) **21** [Understanding Lines vs. Calls](#page-29-0) **22** [Understanding Line and Call Icons](#page-29-1) **22** [Understanding Feature Availability](#page-29-2) **22**

# **[Basic Call Handling](#page-30-0) 23**

[Placing a Call—Basic Options](#page-30-1) **23** [Placing a Call—Additional Options](#page-31-0) **24** [Answering a Call](#page-32-0) **25** [Ending a Call](#page-33-0) **26** [Using Hold and Resume](#page-33-1) **26** [Using Mute](#page-33-2) **26**

[Switching Between Multiple Calls](#page-34-0) **27** [Viewing Multiple Calls](#page-34-1) **27** [Transferring Calls](#page-35-0) **28** [Forwarding All Calls to Another Number](#page-36-0) **29** [Making Conference Calls](#page-37-0) **30** [Understanding Types of Conference Calls](#page-37-1) **30** [Starting and Joining a Standard Conference](#page-38-0) **31** [Starting or Joining a Meet-Me Conference Call](#page-39-0) **32**

# **[Advanced Call Handling](#page-40-0) 33**

[Speed Dialing](#page-40-1) **33** [Picking Up a Redirected Call on Your Phone](#page-41-0) **34** [Using a Shared Line](#page-42-0) **35** [Understanding Shared Lines](#page-42-1) **35** [Adding Yourself to a Shared-Line Call](#page-43-0) **36** [Preventing Others from Viewing or Barging a Shared-Line Call](#page-44-0) **37** [Storing and Retrieving Parked Calls](#page-45-0) **38** [Making and Receiving Secure Calls](#page-46-0) **39** [Tracing Suspicious Calls](#page-46-1) **39** [Prioritizing Critical Calls](#page-47-0) **40** [Using Cisco Extension Mobility](#page-48-0) **41** [Logging Out of Hunt Groups](#page-49-0) **42**

### **[Using a Handset, Headset, and Speakerphone](#page-50-0) 43**

[Obtaining a Headset](#page-50-1) **43** [Using AutoAnswer](#page-51-0) **44**

# **[Using Phone Settings](#page-52-0) 45**

[Customizing Rings and Message Indicators](#page-52-1) **45** [Customizing the Touchscreen](#page-53-0) **46**

# **[Using Call Logs and Directories](#page-54-0) 47**

[Using Call Logs](#page-54-1) **47** [Using Corporate Directory on Your Phone](#page-56-0) **49**

### **[Accessing Voice Messages](#page-57-0) 50**

# **[Accessing Your User Options Web Pages](#page-58-0) 51**

[Logging In to the User Options Web Pages](#page-58-1) **51** [Subscribing to Phone Services](#page-59-0) **52**

# **[Understanding Additional Configuration Options](#page-60-0) 53**

# **[Troubleshooting Your Phone](#page-62-0) 55**

[General Troubleshooting](#page-62-1) **55** [Viewing Phone Administration Data](#page-63-0) **56** [Using the Quality Reporting Tool](#page-63-1) **56**

### **[Cisco One-Year Limited Hardware Warranty Terms](#page-64-0) 57**

**[Index](#page-66-0) 59**

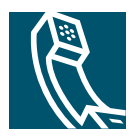

# <span id="page-8-0"></span>**Getting Started**

# <span id="page-8-1"></span>**Using this Guide**

This guide provides you with an overview of the features available on your phone. You can read it completely for a solid understanding of your phone's capabilities or refer to the table below for pointers to commonly used sections.

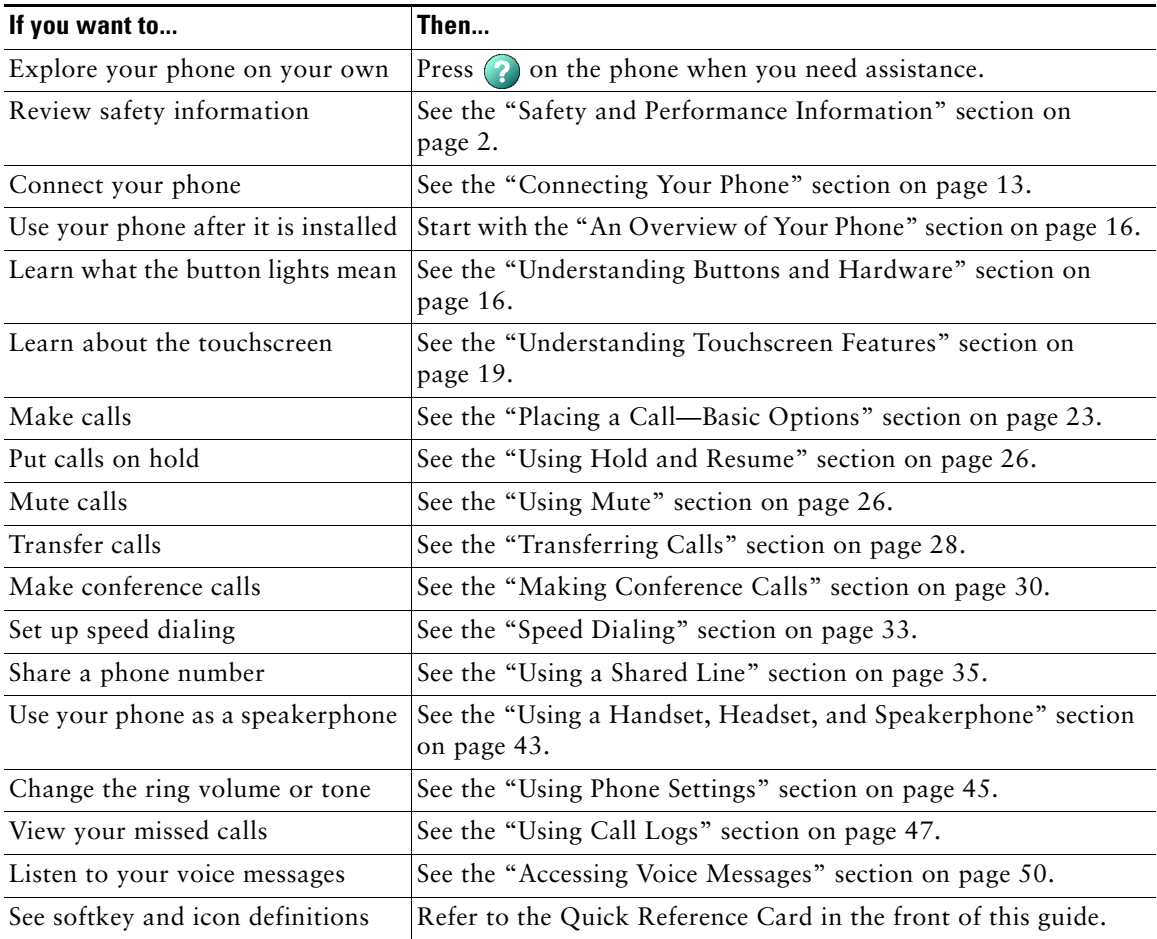

# <span id="page-9-0"></span>**Finding Additional Information**

You can access the most current Cisco Unified IP Phone documentation on the World Wide Web at this URL:

http://www.cisco.com/univercd/cc/td/doc/product/voice/c\_ipphon/index.htm

You can access the Cisco website at this URL:

[http://www.cisco.com/](http://www.cisco.com)

International Cisco websites can be accessed from this URL:

[http://www.cisco.com/public/countries\\_languages.shtml](http://www.cisco.com/public/countries_languages.shtml)

# <span id="page-9-1"></span>**Accessing Cisco Unified IP Phone 7900 Series eLearning Tutorials**

Cisco Unified IP Phone 7900 Series eLearning tutorials use audio and animation to demonstrate basic calling features. You can access eLearning tutorials online (for several phone models) from your personal computer. Look for the eLearning tutorial (English only) for your phone model in the documentation list at the following location:

http://cisco.com/en/US/products/hw/phones/ps379/products\_user\_guide\_list.html

# <span id="page-9-2"></span>**More Information about Customizing Your Phone on the Web**

Your Cisco Unified IP Phone is a network device that can share information with other network devices in your company, including your computer. You can use your Cisco Unified CallManager User Options web pages to establish and customize phone services and to control phone features and settings from your computer. This guide provides a brief overview of these capabilities. For complete instructions, refer to *Customizing Your Cisco Unified IP Phone on the Web* at the following URL:

[http://www.cisco.com/univercd/cc/td/doc/product/voice/c\\_ipphon/index.htm](http://www.cisco.com/univercd/cc/td/doc/product/voice/c_ipphon/index.htm)

# <span id="page-9-3"></span>**Safety and Performance Information**

Read the following safety notices before installing or using your Cisco Unified IP Phone:

# **Warning IMPORTANT SAFETY INSTRUCTIONS**

**This warning symbol means danger. You are in a situation that could cause bodily injury. Before you work on any equipment, be aware of the hazards involved with electrical circuitry and be familiar with standard practices for preventing accidents. Use the statement number provided at the end of each warning to locate its translation in the translated safety warnings that accompanied this device.** Statement 1071

### **SAVE THESE INSTRUCTIONS**

### **Waarschuwing BELANGRIJKE VEILIGHEIDSINSTRUCTIES**

**Dit waarschuwingssymbool betekent gevaar. U verkeert in een situatie die lichamelijk letsel kan veroorzaken. Voordat u aan enige apparatuur gaat werken, dient u zich bewust te zijn van de bij elektrische schakelingen betrokken risico's en dient u op de hoogte te zijn van de standaard praktijken om ongelukken te voorkomen. Gebruik het nummer van de verklaring onderaan de waarschuwing als u een vertaling van de waarschuwing die bij het apparaat wordt geleverd, wilt raadplegen.**

**BEWAAR DEZE INSTRUCTIES**

### **Varoitus TÄRKEITÄ TURVALLISUUSOHJEITA**

**Tämä varoitusmerkki merkitsee vaaraa. Tilanne voi aiheuttaa ruumiillisia vammoja. Ennen kuin käsittelet laitteistoa, huomioi sähköpiirien käsittelemiseen liittyvät riskit ja tutustu onnettomuuksien yleisiin ehkäisytapoihin. Turvallisuusvaroitusten käännökset löytyvät laitteen mukana toimitettujen käännettyjen turvallisuusvaroitusten joukosta varoitusten lopussa näkyvien lausuntonumeroiden avulla.**

### **SÄILYTÄ NÄMÄ OHJEET**

### **Attention IMPORTANTES INFORMATIONS DE SÉCURITÉ**

**Ce symbole d'avertissement indique un danger. Vous vous trouvez dans une situation pouvant entraîner des blessures ou des dommages corporels. Avant de travailler sur un équipement, soyez conscient des dangers liés aux circuits électriques et familiarisez-vous avec les procédures couramment utilisées pour éviter les accidents. Pour prendre connaissance des traductions des avertissements figurant dans les consignes de sécurité traduites qui accompagnent cet appareil, référez-vous au numéro de l'instruction situé à la fin de chaque avertissement.**

**CONSERVEZ CES INFORMATIONS**

### **Warnung WICHTIGE SICHERHEITSHINWEISE**

**Dieses Warnsymbol bedeutet Gefahr. Sie befinden sich in einer Situation, die zu Verletzungen führen kann. Machen Sie sich vor der Arbeit mit Geräten mit den Gefahren elektrischer Schaltungen und den üblichen Verfahren zur Vorbeugung vor Unfällen vertraut. Suchen Sie mit der am Ende jeder Warnung angegebenen Anweisungsnummer nach der jeweiligen Übersetzung in den übersetzten Sicherheitshinweisen, die zusammen mit diesem Gerät ausgeliefert wurden.**

**BEWAHREN SIE DIESE HINWEISE GUT AUF.**

### **Avvertenza IMPORTANTI ISTRUZIONI SULLA SICUREZZA**

**Questo simbolo di avvertenza indica un pericolo. La situazione potrebbe causare infortuni alle persone. Prima di intervenire su qualsiasi apparecchiatura, occorre essere al corrente dei pericoli relativi ai circuiti elettrici e conoscere le procedure standard per la prevenzione di incidenti. Utilizzare il numero di istruzione presente alla fine di ciascuna avvertenza per individuare le traduzioni delle avvertenze riportate in questo documento.** 

### **CONSERVARE QUESTE ISTRUZIONI**

### **Advarsel VIKTIGE SIKKERHETSINSTRUKSJONER**

**Dette advarselssymbolet betyr fare. Du er i en situasjon som kan føre til skade på person. Før du begynner å arbeide med noe av utstyret, må du være oppmerksom på farene forbundet med elektriske kretser, og kjenne til standardprosedyrer for å forhindre ulykker. Bruk nummeret i slutten av hver advarsel for å finne oversettelsen i de oversatte sikkerhetsadvarslene som fulgte med denne enheten.**

**TA VARE PÅ DISSE INSTRUKSJONENE**

### **Aviso INSTRUÇÕES IMPORTANTES DE SEGURANÇA**

**Este símbolo de aviso significa perigo. Você está em uma situação que poderá ser causadora de lesões corporais. Antes de iniciar a utilização de qualquer equipamento, tenha conhecimento dos perigos envolvidos no manuseio de circuitos elétricos e familiarize-se com as práticas habituais de prevenção de acidentes. Utilize o número da instrução fornecido ao final de cada aviso para localizar sua tradução nos avisos de segurança traduzidos que acompanham este dispositivo.**

### **GUARDE ESTAS INSTRUÇÕES**

### **¡Advertencia! INSTRUCCIONES IMPORTANTES DE SEGURIDAD**

**Este símbolo de aviso indica peligro. Existe riesgo para su integridad física. Antes de manipular cualquier equipo, considere los riesgos de la corriente eléctrica y familiarícese con los procedimientos estándar de prevención de accidentes. Al final de cada advertencia encontrará el número que le ayudará a encontrar el texto traducido en el apartado de traducciones que acompaña a este dispositivo.** 

### **GUARDE ESTAS INSTRUCCIONES**

### **Varning! VIKTIGA SÄKERHETSANVISNINGAR**

**Denna varningssignal signalerar fara. Du befinner dig i en situation som kan leda till personskada. Innan du utför arbete på någon utrustning måste du vara medveten om farorna med elkretsar och känna till vanliga förfaranden för att förebygga olyckor. Använd det nummer som finns i slutet av varje varning för att hitta dess översättning i de översatta säkerhetsvarningar som medföljer denna anordning.**

### **SPARA DESSA ANVISNINGAR**

#### Figyelem **FONTOS BIZTONSÁGI ELOÍRÁSOK**

Ez a figyelmezeto jel veszélyre utal. Sérülésveszélyt rejto helyzetben van. Mielott bármely berendezésen munkát végezte, legyen figyelemmel az elektromos áramkörök okozta kockázatokra, és ismerkedjen meg a szokásos balesetvédelmi eljárásokkal. A kiadványban szereplo figyelmeztetések fordítása a készülékhez mellékelt biztonsági ligyelmeztetések között található; a fordítás az egyes figyelmeztetések végén látható szám alapján keresheto meg.

**ORIZZE MEG EZEKET AZ UTASÍTÁSOKAT!** 

#### Предупреждение ВАЖНЫЕ ИНСТРУКЦИИ ПО СОБЛЮДЕНИЮ ТЕХНИКИ **БЕЗОПАСНОСТИ**

Этот символ предупреждения обозначает опасность. То есть имеет место ситуация, в которой следует опасаться телесных повреждений. Перед эксплуатацией оборудования выясните, каким опасностям может подвергаться пользователь при использовании электрических цепей, и ознакомьтесь с правилами техники безопасности для предотвращения возможных несчастных случаев. Воспользуйтесь номером заявления, приведенным в конце каждого предупреждения, чтобы найти его переведенный вариант в переводе предупреждений по безопасности, прилагаемом к данному устройству.

СОХРАНИТЕ ЭТИ ИНСТРУКЦИИ

警告 重要的安全性说明

> 此警告符号代表危险。您正处于可能受到严重伤害的工作环境中。在您使用设备开始工 作之前,必须充分意识到触电的危险,并熟练掌握防止事故发生的标准工作程序。请根 据每项警告结尾提供的声明号码来找到此设备的安全性警告说明的翻译文本。

请保存这些安全性说明

#### 警告 安全上の重要な注意事項

「危険」の意味です。人身事故を予防するための注意事項が記述されています。 装置の取り扱い作業を行うときは、電気回路の危険性に注意し、一般的な事故防 止策に留意してください。警告の各国語版は、各注意事項の番号を基に、装置に 付属の「Translated Safety Warnings」を参照してください。

これらの注意事項を保管しておいてください。

#### 중요 안전 지침 주의

이 경고 기호는 위험을 나타냅니다. 작업자가 신체 부상을 일으킬 수 있는 위 험한 환경에 있습니다. 장비에 작업을 수행하기 전에 전기 회로와 관련된 위험 을 숙지하고 표준 작업 관례를 숙지하여 사고를 방지하십시오. 각 경고의 마지 막 부분에 있는 경고문 번호를 참조하여 이 장치와 함께 제공되는 번역된 안전 경고문에서 해당 번역문을 찾으십시오.

이 지시 사항을 보관하십시오.

### **Aviso INSTRUÇÕES IMPORTANTES DE SEGURANÇA**

**Este símbolo de aviso significa perigo. Você se encontra em uma situação em que há risco de lesões corporais. Antes de trabalhar com qualquer equipamento, esteja ciente dos riscos que envolvem os circuitos elétricos e familiarize-se com as práticas padrão de prevenção de acidentes. Use o número da declaração fornecido ao final de cada aviso para localizar sua tradução nos avisos de segurança traduzidos que acompanham o dispositivo.**

**GUARDE ESTAS INSTRUÇÕES**

### **Advarsel VIGTIGE SIKKERHEDSANVISNINGER**

**Dette advarselssymbol betyder fare. Du befinder dig i en situation med risiko for legemesbeskadigelse. Før du begynder arbejde på udstyr, skal du være opmærksom på de involverede risici, der er ved elektriske kredsløb, og du skal sætte dig ind i standardprocedurer til undgåelse af ulykker. Brug erklæringsnummeret efter hver advarsel for at finde oversættelsen i de oversatte advarsler, der fulgte med denne enhed.**

### **GEM DISSE ANVISNINGER**

تحذير إرشادات الأمان الهامة يوضح رمز التحذير هذا وجود خطر. وهذا يعني أنك متواجد في مكان قد ينتج عنه التعرض لإصابات. قبل بدءِ العمل، احذر مخاطر التعرض للصدمات الكهربائية وكن على علم بالإجراءات القياسية للحيلولة دون وقوع أي حوادث. استخدم رقم البيان الموجود في أخر كل تحذير لتحديد مكان ترجمته داخل تحذيرات الأمان الترجمة التي تأتي مع الجهاز. فم بحفظ هذه الإرشادات

#### Upozorenje **VAŽNE SIGURNOSNE NAPOMENE**

Ovaj simbol upozorenja predstavlja opasnost. Nalazite se u situaciji koja može prouzročiti tjelesne ozljede. Prije rada s bilo kojim uređajem, morate razumjeti opasnosti vezane uz električne sklopove, te biti upoznati sa standardnim načinima izbjegavanja nesreća. U prevedenim sigurnosnim upozorenjima, priloženima uz uređaj, možete prema broju koji se nalazi uz pojedino upozorenje pronaći i njegov prijevod.

SAČUVAJTE OVE UPUTE

#### Upozornění DŮLEŽITÉ BEZPEČNOSTNÍ POKYNY

Tento upozorňující symbol označuje nebezpečí. Jste v situaci, která by mohla způsobit nebezpečí úrazu. Před prací na jakémkoliv vybavení si uvědomte nebezpečí související s elektrickými obvody a seznamte se se standardními opatřeními pro předcházení úrazům. Podle čísla na konci každého upozornění vyhledejte jeho překlad v přeložených bezpečnostních upozorněních, která jsou přiložena k zařízení.

### **USCHOVEJTE TYTO POKYNY**

Προειδοποίηση ΣΗΜΑΝΤΙΚΕΣ ΟΔΗΓΙΕΣ ΑΣΦΑΛΕΙΑΣ

> Αυτό το προειδοποιητικό σύμβολο σημαίνει κίνδυνο. Βρίσκεστε σε κατάσταση που μπορεί να προκαλέσει τραυματισμό. Πριν εργαστείτε σε οποιοδήποτε εξοπλισμό, να έχετε υπόψη σας τους κινδύνους που σχετίζονται με τα ηλεκτρικά κυκλώματα και να έχετε εξοικειωθεί με τις συνήθεις πρακτικές για την αποφυγή ατυχημάτων. Χρησιμοποιήστε τον αριθμό δήλωσης που παρέχεται στο τέλος κάθε προειδοποίησης, για να εντοπίσετε τη μετάφρασή της στις μεταφρασμένες προειδοποιήσεις ασφαλείας που συνοδεύουν τη συσκευή.

ΦΥΛΑΞΤΕ ΑΥΤΕΣ ΤΙΣ ΟΔΗΓΙΕΣ

אזהרה

### הוראות בטיחות חשובות

סימן אזהרה זה מסמל סכנה. אתה נמצא במצב העלול לגרום לפציעה. לפני שתעבוד עם ציוד כלשהו, עליך להיות מודע לסכנות הכרוכות במעגלים חשמליים ולהכיר את הנהלים המקובלים למניעת תאונות. השתמש במספר ההוראה המסופק בסופה של כל אזהרה כד לאתר את התרגום באזהרות הבטיחות המתורגמות שמצורפות להתקן.

# שמור הוראות אלה

#### Opomena ВАЖНИ БЕЗБЕДНОСНИ НАПАТСТВИЈА

Симболот за предупредување значи опасност. Се наоѓате во ситуација што може да предизвика телесни повреди. Пред да работите со опремата, бидете свесни за ризикот што постои кај електричните кола и треба да ги познавате стандардните постапки за спречување на несреќни случаи. Искористете го бројот на изјавата што се наоѓа на крајот на секое предупредување за да го најдете неговиот период во преведените безбедносни предупредувања што се испорачани со уредот. *UYBAJTE FI OBIJE HATATCTBIJJA* 

#### Ostrzeżenie WAŻNE INSTRUKCJE DOTYCZĄCE BEZPIECZEŃSTWA

Ten symbol ostrzeżenia oznacza niebezpieczeństwo. Zachodzi sytuacja, która może powodować obrażenia ciała. Przed przystąpieniem do prac przy urządzeniach należy zapoznać się z zagrożeniami związanymi z układami elektrycznymi oraz ze standardowymi środkami zapobiegania wypadkom. Na końcu każdego ostrzeżenia podano numer, na podstawie którego można odszukać tłumaczenie tego ostrzeżenia w dołączonym do urządzenia dokumencie z tłumaczeniami ostrzeżeń.

NINIEJSZE INSTRUKCJE NALEŻY ZACHOWAĆ

DÔLEŽITÉ BEZPEČNOSTNÉ POKYNY Upozornenie

> Tento varovný symbol označuje nebezpečenstvo. Nachádzate sa v situácii s nebezpečenstvom úrazu. Pred prácou na akomkoľvek vybavení si uvedomte nebezpečenstvo súvisiace s elektrickými obvodmi a oboznámte sa so štandardnými opatreniami na predchádzanie úrazom. Podľa čísla na konci každého upozornenia vyhľadajte jeho preklad v preložených bezpečnostných upozorneniach, ktoré sú priložené k zariadeniu.

**USCHOVAJTE SI TENTO NÁVOD** 

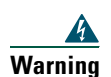

**Warning Read the installation instructions before you connect the system to its power source.**

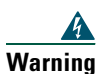

**Warning Ultimate disposal of this product should be handled according to all national laws and regulations.**

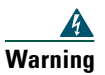

**Warning Do not work on the system or connect or disconnect cables during periods of lightning activity.**

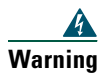

**Warning To avoid electric shock, do not connect safety extra low voltage (SELV) circuits to telephone network voltage (TNV) circuits. LAN ports contain SELV circuits, and WAN ports contain TNV circuits. Some LAN and WAN ports use RJ-45 connectors. Use caution when connecting cables.**

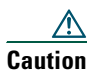

**Caution** Inline power circuits provide current through the communication cable. Use the Cisco provided cable or a minimum 24 AWG communication cable.

# <span id="page-18-0"></span>**Using an External Power Supply**

The following warnings apply when you use the external power supply with the Cisco Unified IP Phone:

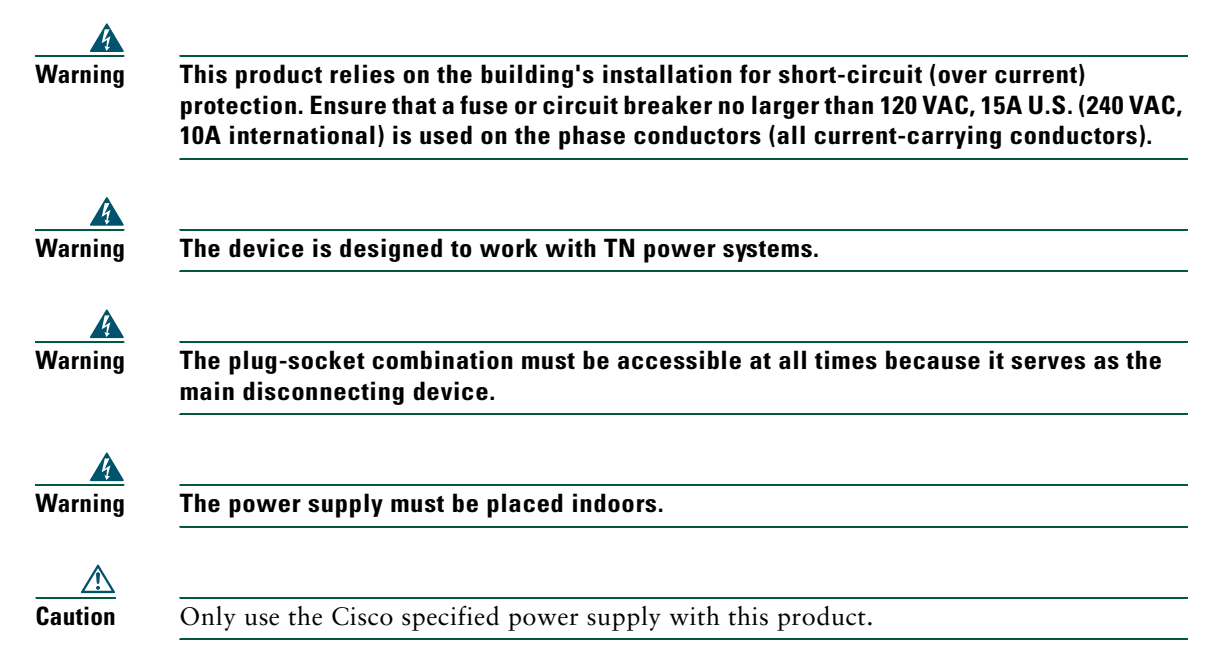

### **Power Outage**

Your accessibility to emergency service through the phone is dependent on the phone being powered. If there is an interruption in the power supply, Service and Emergency Calling Service dialing will not function until power is restored. In the case of a power failure or disruption, you may need to reset or reconfigure equipment before using the Service or Emergency Calling Service dialing.

# <span id="page-19-1"></span>**Using External Devices**

The following information applies when you use external devices with the Cisco Unified IP Phone:

Cisco recommends the use of good quality external devices (such as headsets) that are shielded against unwanted radio frequency (RF) and audio frequency (AF) signals.

Depending on the quality of these devices and their proximity to other devices such as mobile phones or two-way radios, some audio noise may still occur. In these cases, Cisco recommends that you take one or more of the following actions:

- **•** Move the external device away from the source of the RF or AF signals.
- **•** Route the external device cables away from the source of the RF or AF signals.
- **•** Use shielded cables for the external device, or use cables with a better shield and connector.
- **•** Shorten the length of the external device cable.
- **•** Apply ferrites or other such devices on the cables for the external device.

Cisco cannot guarantee the performance of the system because Cisco has no control over the quality of external devices, cables, and connectors. The system will perform adequately when suitable devices are attached using good quality cables and connectors.

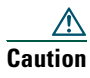

**Caution** In European Union countries, use only external speakers, microphones, and headsets that are fully compliant with the EMC Directive [89/336/EC].

# <span id="page-19-0"></span>**Accessibility Features**

A list of accessibility features is available upon request.

# <span id="page-20-1"></span><span id="page-20-0"></span>**Connecting Your Phone**

Your system administrator will likely connect your new Cisco Unified IP Phone to the corporate IP telephony network. If that is not the case, refer to the to the graphic and table below to connect your phone.

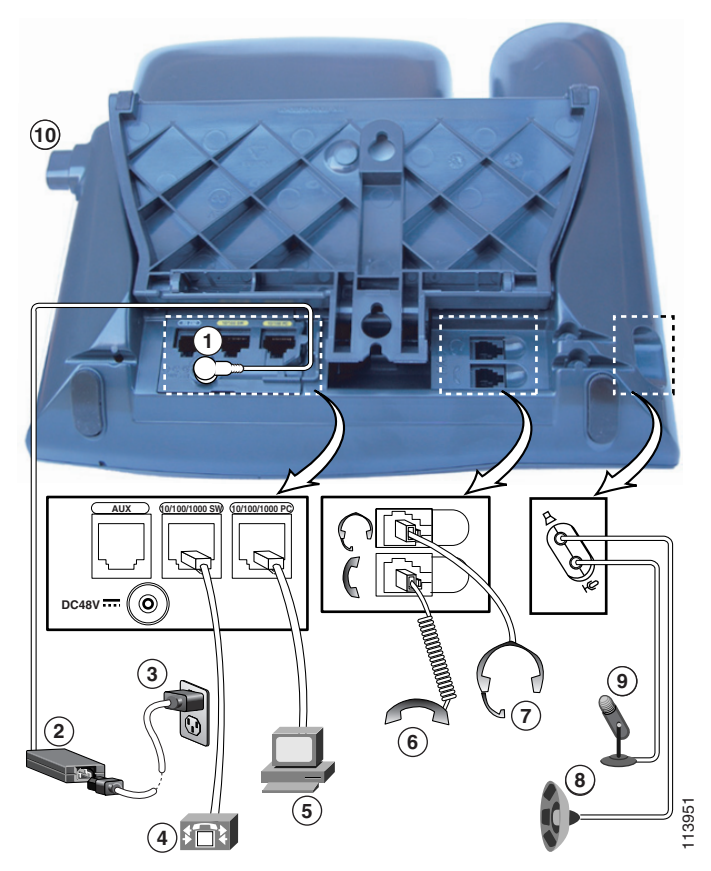

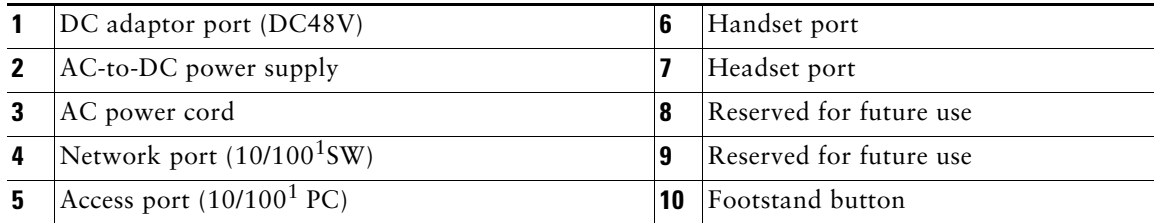

### **Cisco Unified IP Phone 7970 Series for Cisco Unified CallManager 4.2 13**

<span id="page-21-0"></span>1. Your phone may show 10/100/1000.

# <span id="page-21-1"></span>**Adjusting the Footstand**

To change the angle of the phone base, adjust the footstand while pressing the footstand button.

# **Adjusting the Handset Rest**

When you connect your phone, you can adjust the handset rest to ensure that the receiver will not slip out of the cradle. See the table below for instructions.

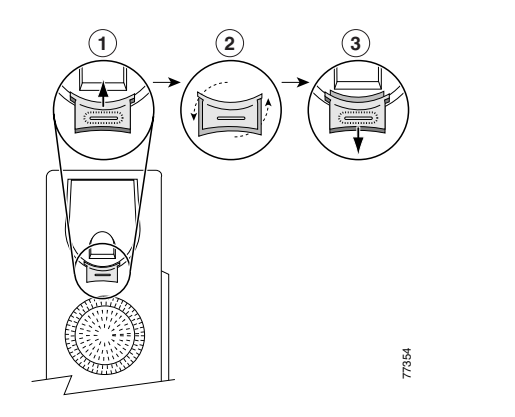

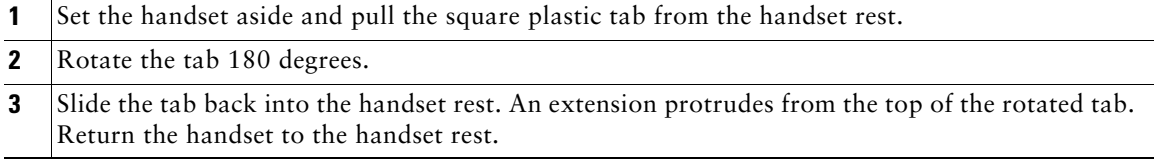

# **Registering with TAPS**

After your phone is connected to the network, your system administrator might ask you to auto-register your phone using TAPS (Tool for Auto-Registered Phones Support). TAPS might be used either for a new phone or to replace an existing phone.

To register with TAPS, pick up the handset, enter the TAPS extension provided by your system administrator, and follow the voice prompts. You might need to enter your entire extension, including the area code. After your phone displays a confirmation message, hang up. The phone will re-start.

# **Headset Information**

To use a headset, connect it to the headset port on the back of your phone.

Although Cisco Systems performs some internal testing of third-party headsets for use with the Cisco Unified IP Phones, Cisco does not certify or support products from headset or handset vendors. Because of the inherent environmental and hardware inconsistencies in the locations where

Cisco Unified IP Phones are deployed, there is not a single "best" solution that is optimal for all environments. Cisco recommends that customers test the headsets that work best in their environment before deploying a large number of units in their network.

In some instances, the mechanics or electronics of various headsets can cause remote parties to hear an echo of their own voice when they speak to Cisco Unified IP Phone users.

Cisco Systems recommends the use of good quality external devices, like headsets that are screened against unwanted radio frequency (RF) and audio frequency (AF) signals. Depending on the quality of these devices and their proximity to other devices such as cell phones and two-way radios, some audio noise may still occur. See the ["Using External Devices" section on page 12](#page-19-1) for more information.

The primary reason that support of a headset would be inappropriate for the Cisco Unified IP Phone is the potential for an audible hum. This hum can either be heard by the remote party or by both the remote party and you, the Cisco Unified IP Phone user. Some potential humming or buzzing sounds can be caused by a range of outside sources, for example, electric lights, being near electric motors, large PC monitors. In some cases, a hum experienced by a user may be reduced or eliminated by using a local power cube. See the ["Using an External Power Supply" section on page 11](#page-18-0) for more information.

### **Audio Quality Subjective to the User**

Beyond the physical, mechanical and technical performance, the audio portion of a headset must sound good to you (the user) and to the party on the far end. Sound is subjective and Cisco cannot guarantee the performance of any headsets or handsets, but some of the headsets and handsets on the sites listed below have been reported to perform well with Cisco Unified IP Phones.

Nevertheless, it is ultimately still the customer's responsibility to test this equipment in their own environment to determine suitable performance.

For information about headsets, see:

[http://www.vxicorp.com/cisco](http://www.vxicorp.com/cisco and http://www.plantronics.com/cisco)

<http://www.plantronics.com/cisco>

# <span id="page-23-2"></span><span id="page-23-0"></span>**An Overview of Your Phone**

Your Cisco Unified IP Phone 7970 Series is a full-feature telephone that provides voice communication over the same data network that your computer uses, allowing you to place and receive phone calls, put calls on hold, transfer calls, make conference calls, and so on.

In addition to basic call-handling features, your Cisco Unified IP Phone 7970 Series can provide enhanced productivity features that extend your call-handling capabilities. Depending on configuration, your phone supports:

- **•** Access to network data, XML applications, and web-based services.
- **•** Online customizing of phone features and services from your User Options web pages.
- **•** A comprehensive online help system that displays information on the phone screen.

# <span id="page-23-3"></span><span id="page-23-1"></span>**Understanding Buttons and Hardware**

You can use the figure below to identify buttons and hardware on your phone.

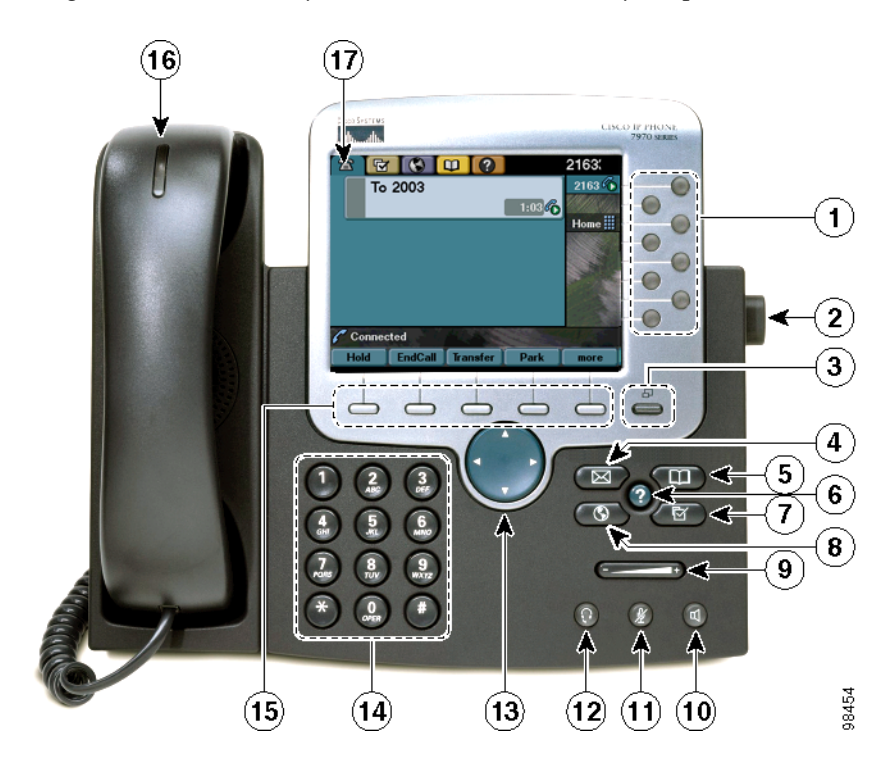

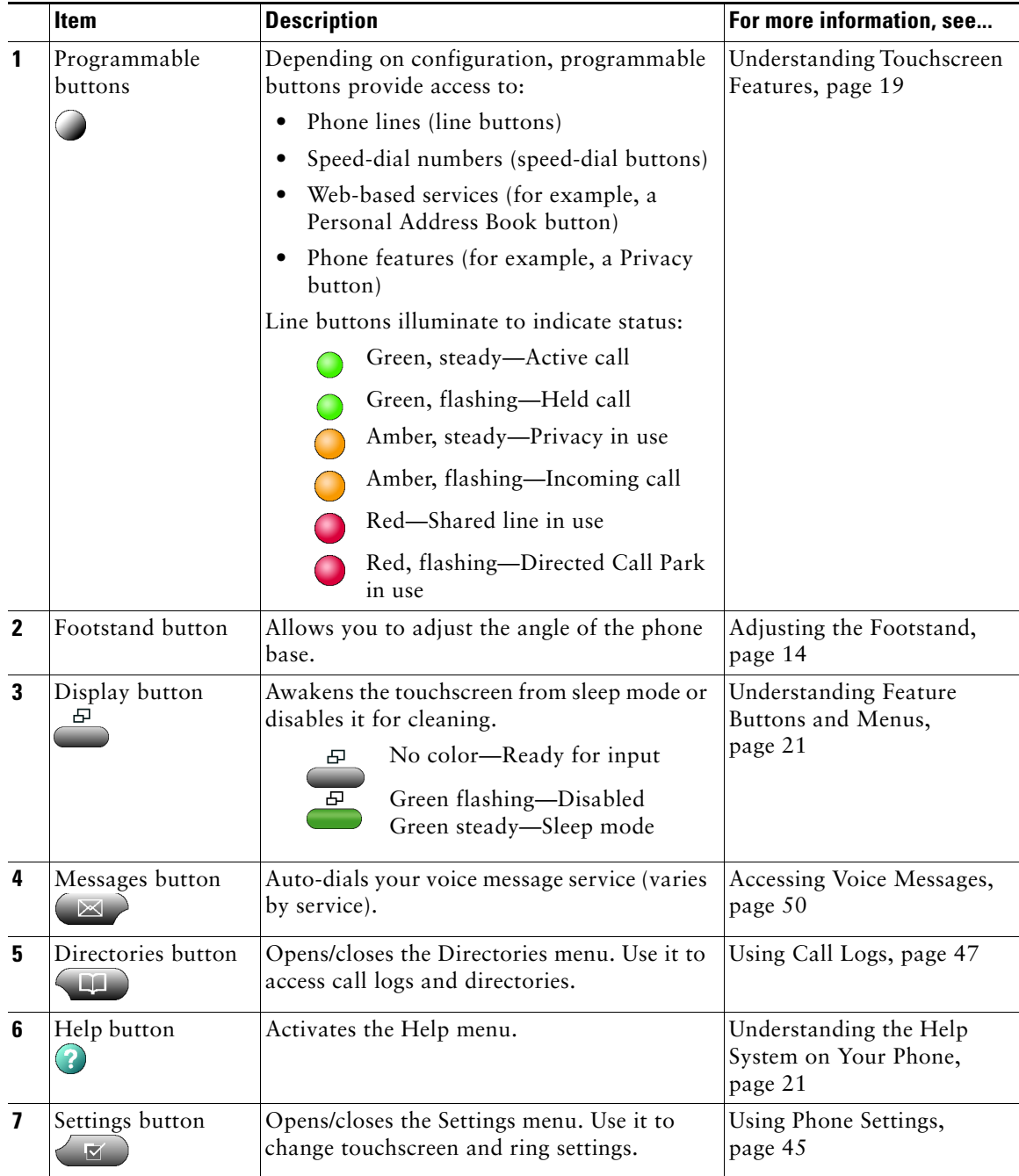

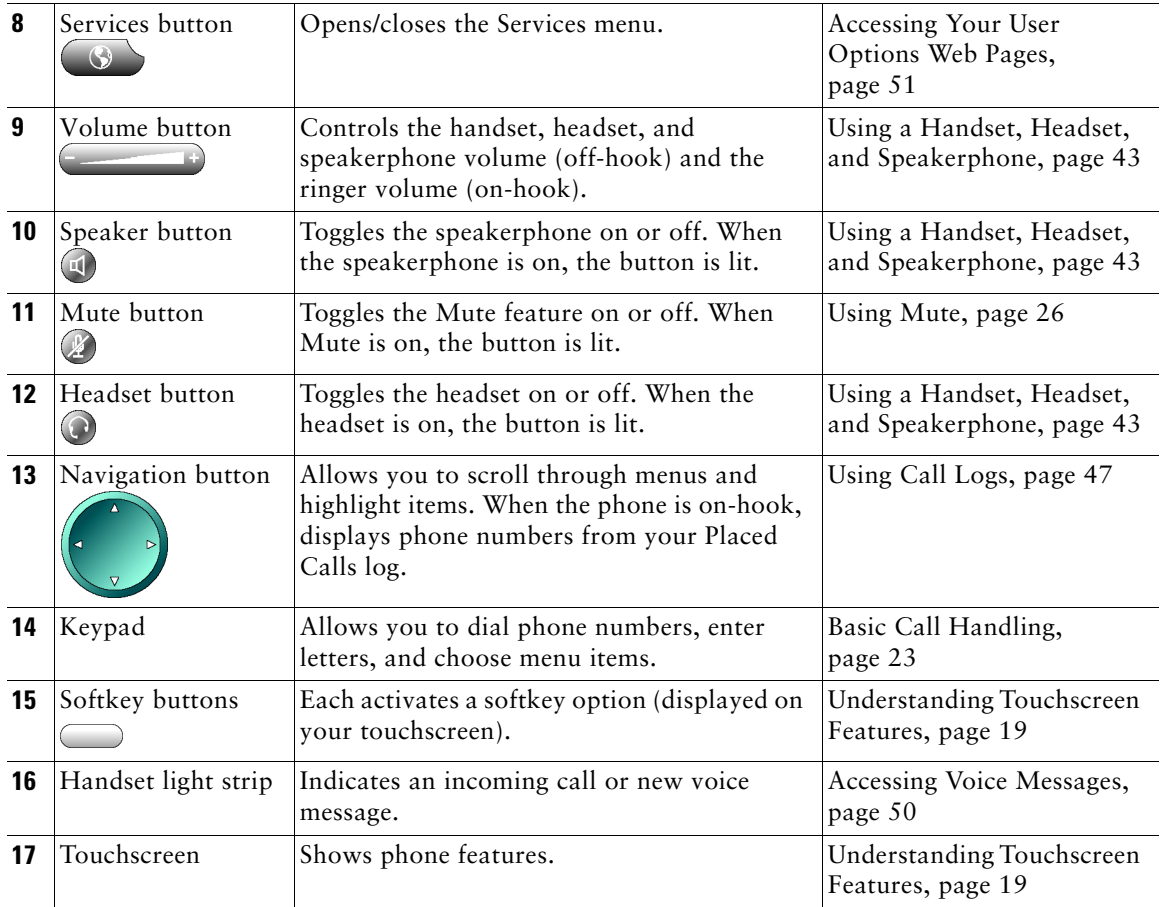

# <span id="page-26-1"></span><span id="page-26-0"></span>**Understanding Touchscreen Features**

This is what your main touchscreen might look like with active calls and several feature menus open.

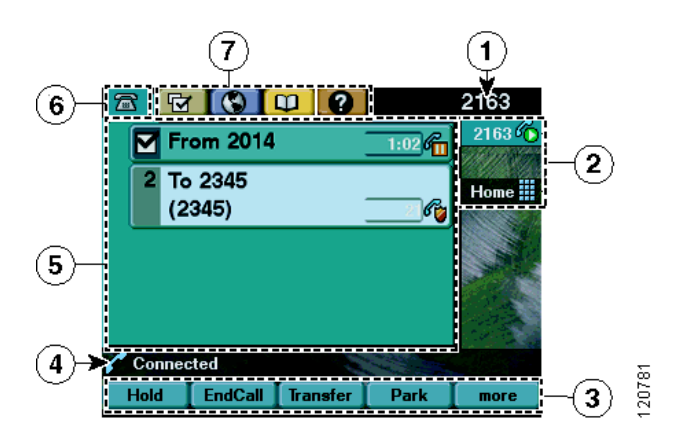

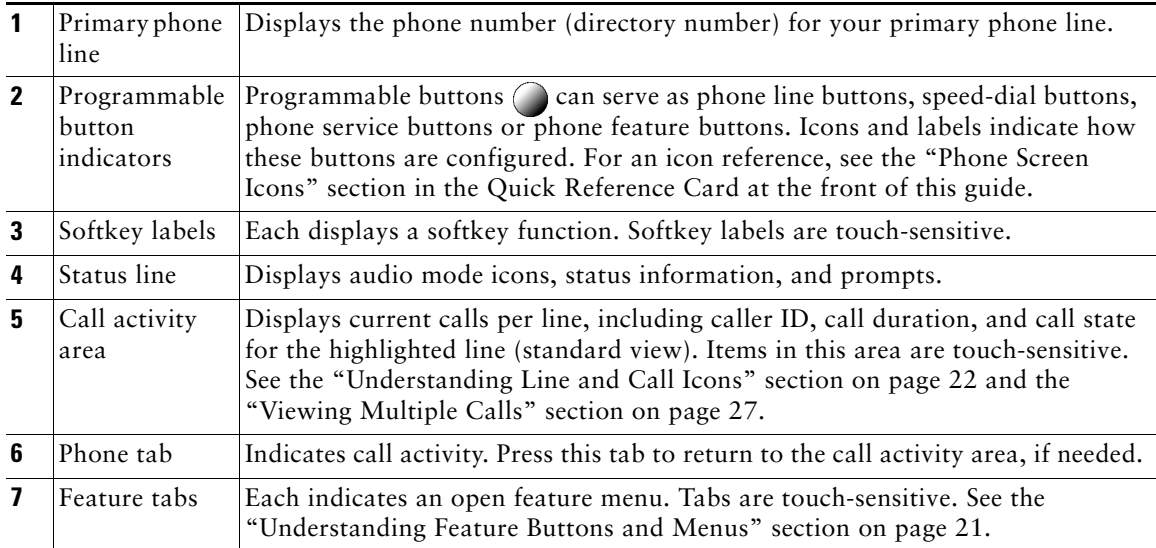

# <span id="page-27-0"></span>**Choosing Touchscreen Items**

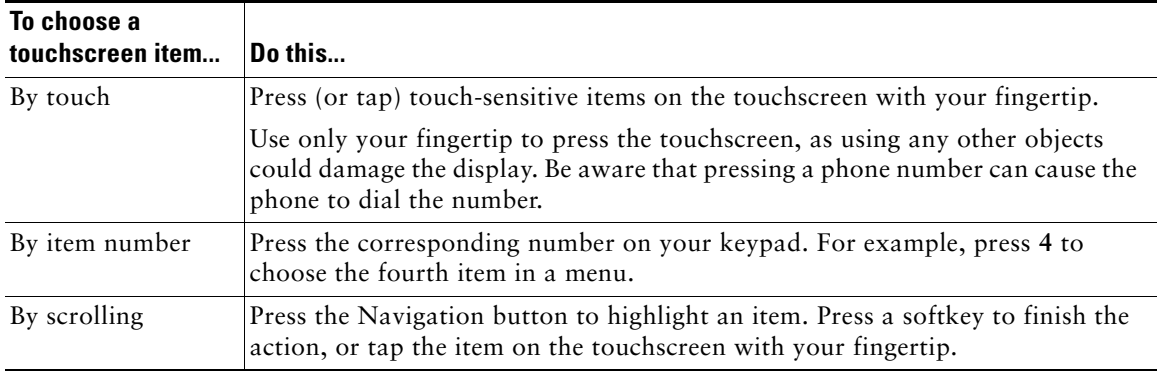

There are three ways to choose items on your phone's touchscreen.

# <span id="page-27-1"></span>**Cleaning and Maintaining the Touchscreen**

You can use the Display button to disable and enable the touchscreen. The Display button illuminates to indicate changes in touchscreen status:

- Green, steady— Touchscreen is in sleep mode
- Green, flashing—Touchscreen is disabled

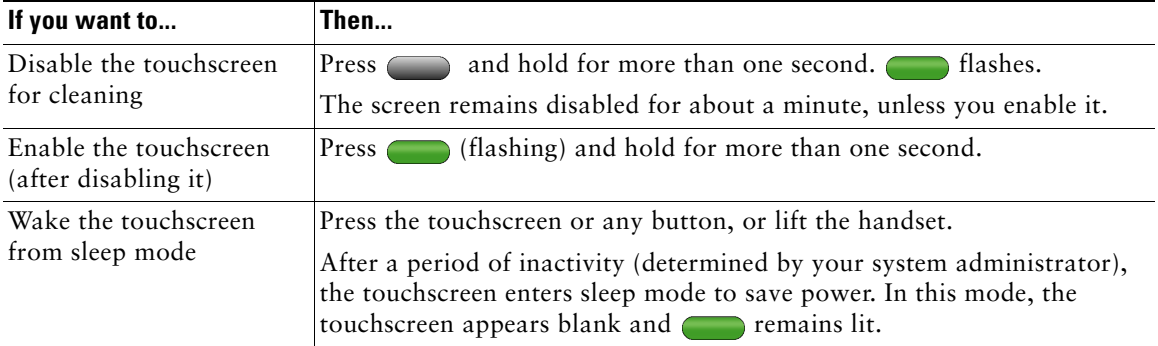

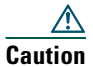

**Caution** Use only a soft, dry cloth to wipe the touchscreen. Do not use any liquids or powders on the phone, as they can contaminate phone components and cause failures.

# <span id="page-28-0"></span>**Understanding Feature Buttons and Menus**

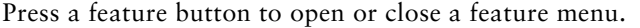

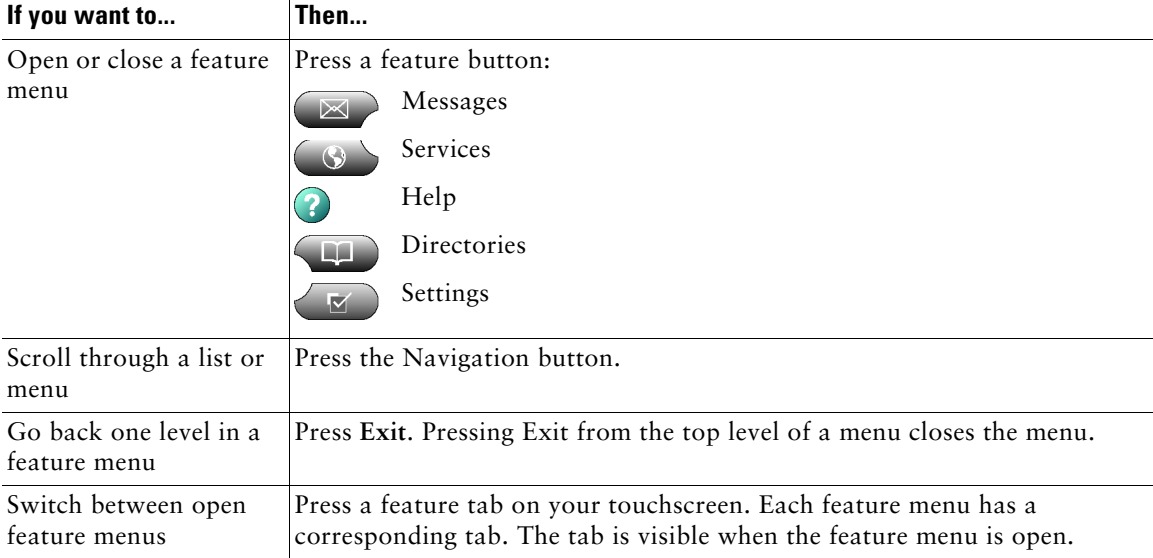

# <span id="page-28-1"></span>**Understanding the Help System on Your Phone**

Your phone provides a comprehensive online help system. Help topics appear on the touchscreen.

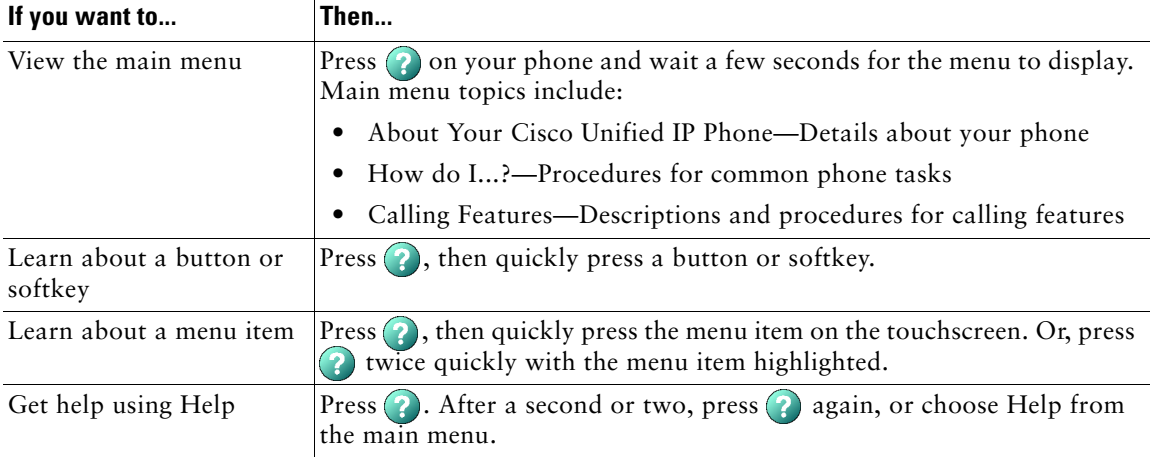

# <span id="page-29-0"></span>**Understanding Lines vs. Calls**

To avoid confusion about lines and calls, refer to these descriptions:

- **•** Lines—Each corresponds to a directory number that others can use to call you. Your phone can support up to eight lines. To see your phone lines, look at the right side of your touchscreen. You have as many lines as you have directory numbers and phone line icons:
- **•** Calls—Each line can support multiple calls. By default, your phone supports four connected calls per line, but your system administrator can adjust this number according to your needs. Only one call can be active at any time; other calls are automatically placed on hold.

# <span id="page-29-1"></span>**Understanding Line and Call Icons**

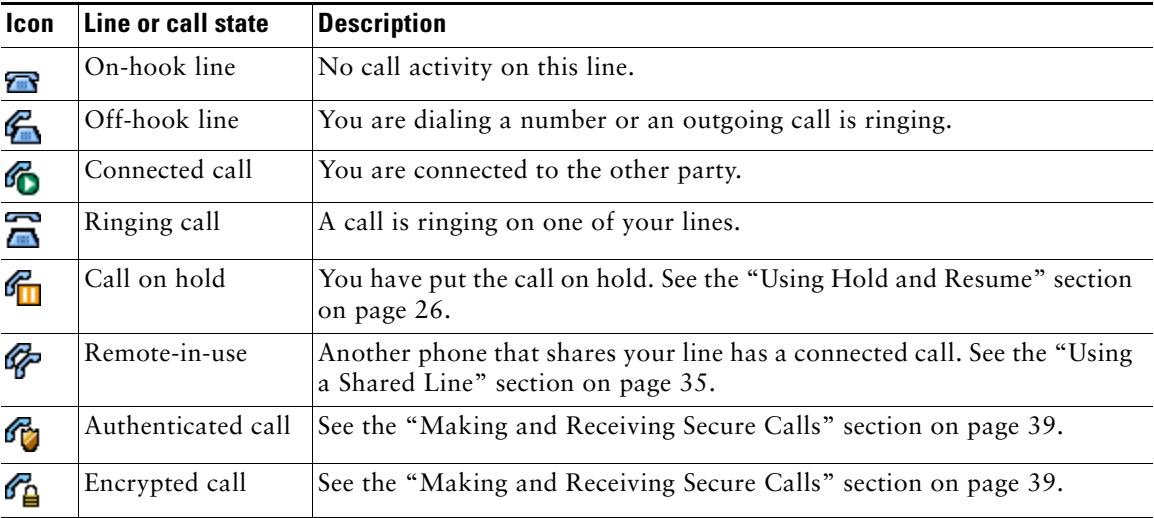

Your phone displays icons to help you determine the line and call state.

# <span id="page-29-2"></span>**Understanding Feature Availability**

Depending on your phone system configuration, features included in this Phone Guide might not be available to you or might work differently on your phone. Contact your support desk or system administrator for information about feature operation or availability.

# <span id="page-30-3"></span><span id="page-30-0"></span>**Basic Call Handling**

You can perform basic call-handling tasks using a range of features and services. Feature availability can vary; see your system administrator for more information.

# <span id="page-30-2"></span><span id="page-30-1"></span>**Placing a Call—Basic Options**

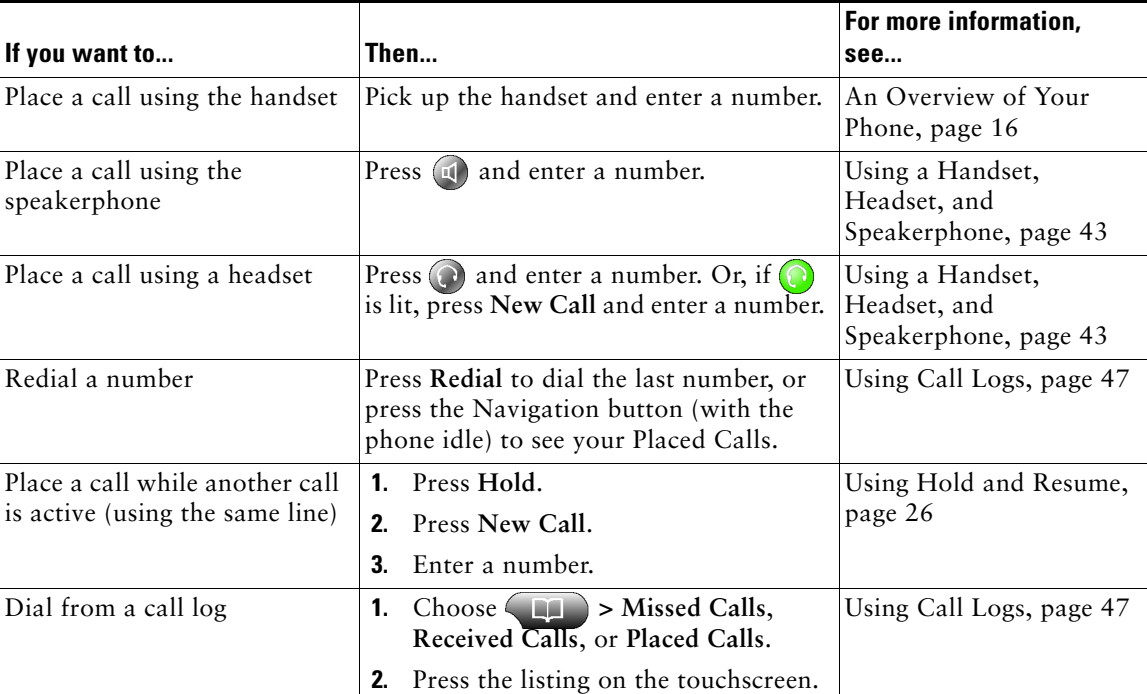

Here are some easy ways to place a call on your Cisco Unified IP Phone.

### **Tips**

- **•** You can dial on-hook, without a dial tone (pre-dial). To pre-dial, enter a number, then go off-hook by lifting the handset, pressing the number on the touchscreen, or pressing **Dial**,  $(\Omega)$ , or  $(\mathbb{I})$ .
- When you pre-dial, your phone tries to anticipate the number you are dialing by displaying matching numbers (if available) from your Placed Calls log. This is called Auto Dial. To call a number displayed with Auto Dial, press the number, or scroll to it and go off-hook.
- **•** If you make a mistake while dialing, press **<<** to erase digits.

### **Cisco Unified IP Phone 7970 Series for Cisco Unified CallManager 4.2 23**

# <span id="page-31-0"></span>**Placing a Call—Additional Options**

You can place calls using special features and services that might be available on your phone. See your system administrator for more information about these additional options.

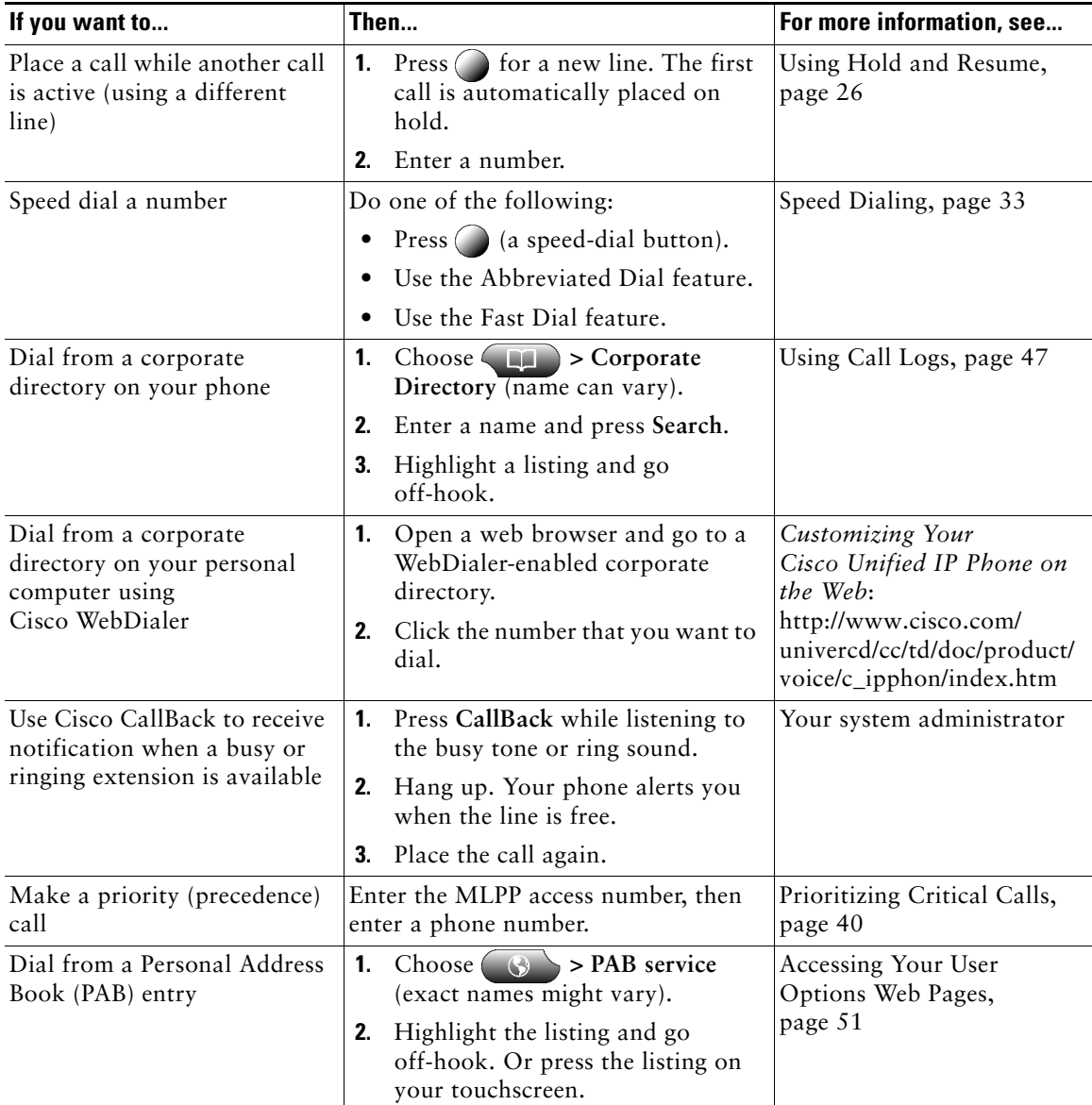

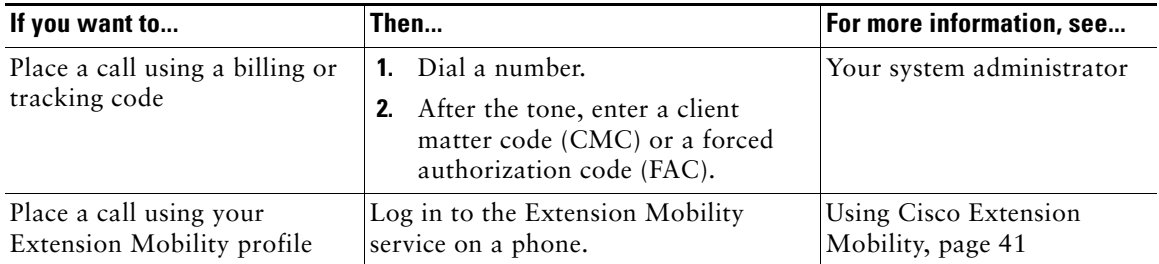

# <span id="page-32-0"></span>**Answering a Call**

You can answer a call by simply lifting the handset, or you can use other options if they are available on your phone.

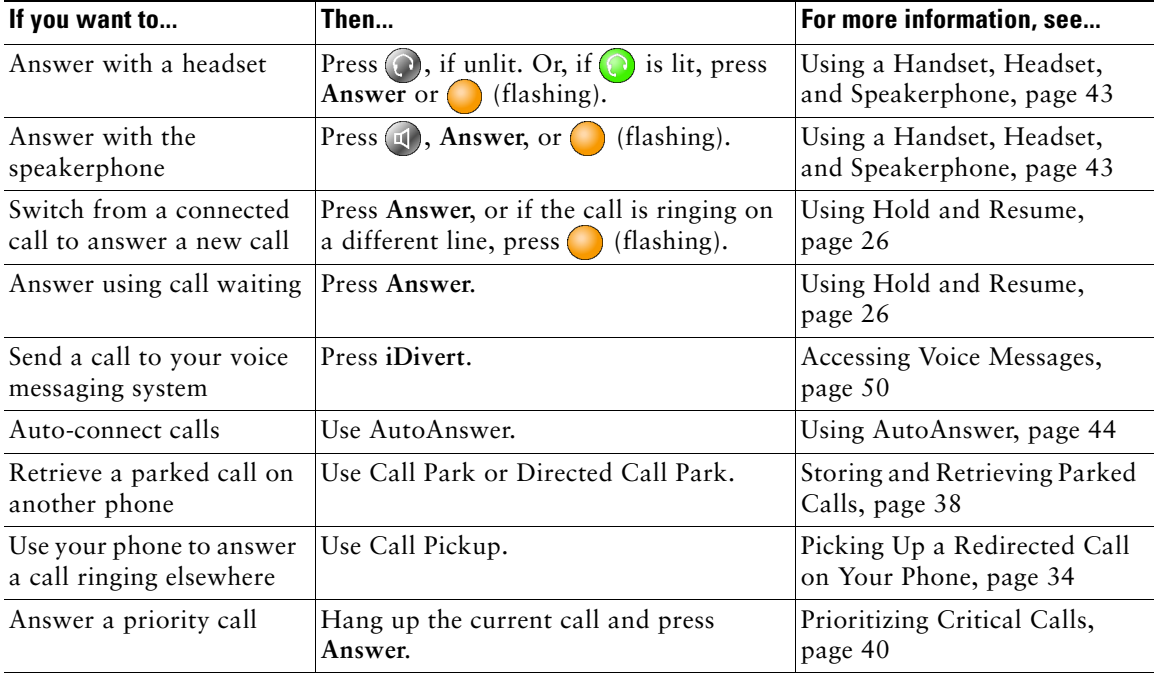

# <span id="page-33-0"></span>**Ending a Call**

To end a call, simply hang up. Here are some more details.

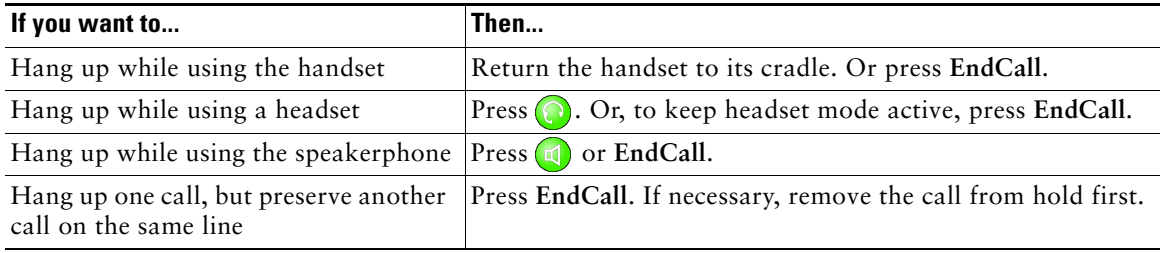

# <span id="page-33-3"></span><span id="page-33-1"></span>**Using Hold and Resume**

You can hold and resume calls.

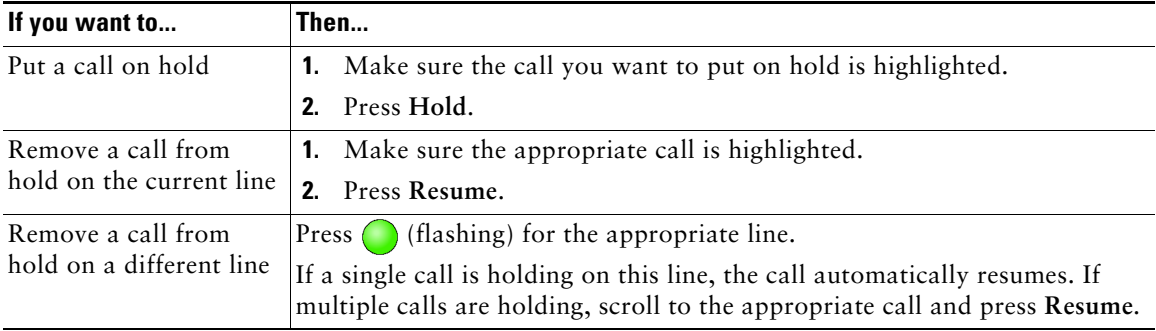

# **Tips**

- **•** Engaging the Hold feature typically generates music or a beeping tone.
- A held call is indicated by the call-on-hold icon:

# <span id="page-33-4"></span><span id="page-33-2"></span>**Using Mute**

With Mute enabled, you can hear other parties on a call but they cannot hear you. You can use Mute in conjunction with the handset, speakerphone, or a headset.

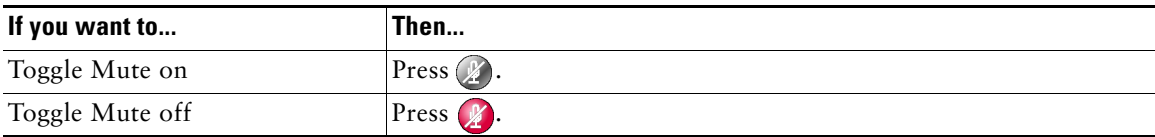

# <span id="page-34-0"></span>**Switching Between Multiple Calls**

You can switch between multiple calls on one or more lines. If the call that you want to switch to is not automatically highlighted, press the call appearance on your touchscreen or scroll to it.

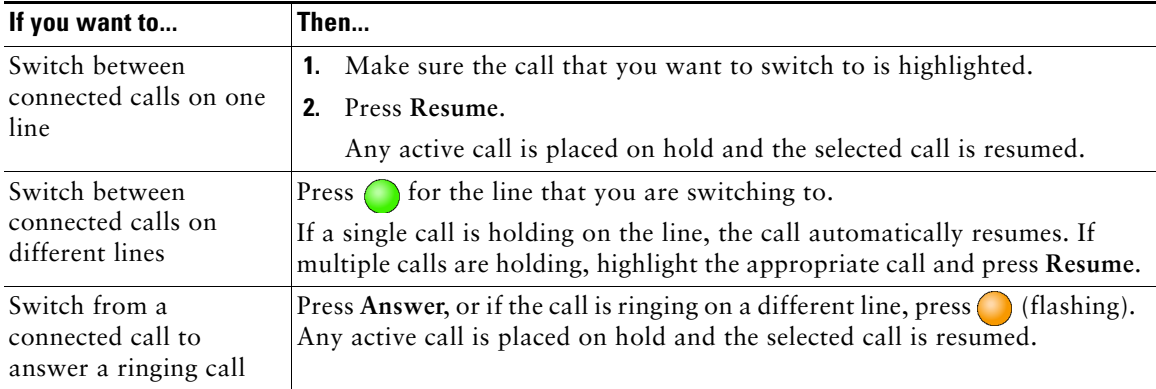

# <span id="page-34-2"></span><span id="page-34-1"></span>**Viewing Multiple Calls**

Understanding how multiple calls are displayed on your phone can help you organize your call-handling efforts.

In standard viewing mode, your phone displays calls as follows for the highlighted line:

- **•** Calls with the highest precedence and longest duration display at the top of the list.
- **•** Calls of a similar type are grouped together. For example, calls that you have interacted with are grouped near the top, and calls on hold are grouped last.

You can use these additional methods to view multiple calls on multiple lines:

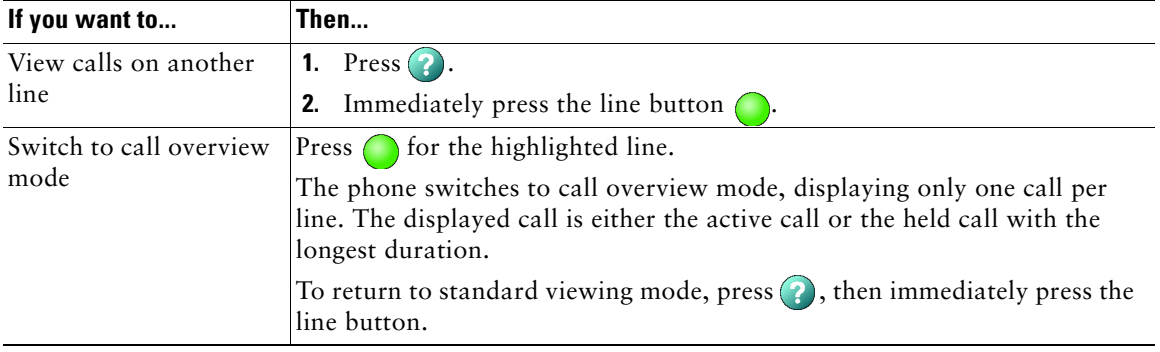

# <span id="page-35-1"></span><span id="page-35-0"></span>**Transferring Calls**

Transfer redirects a connected call. The *target* is the number to which you want to transfer the call.

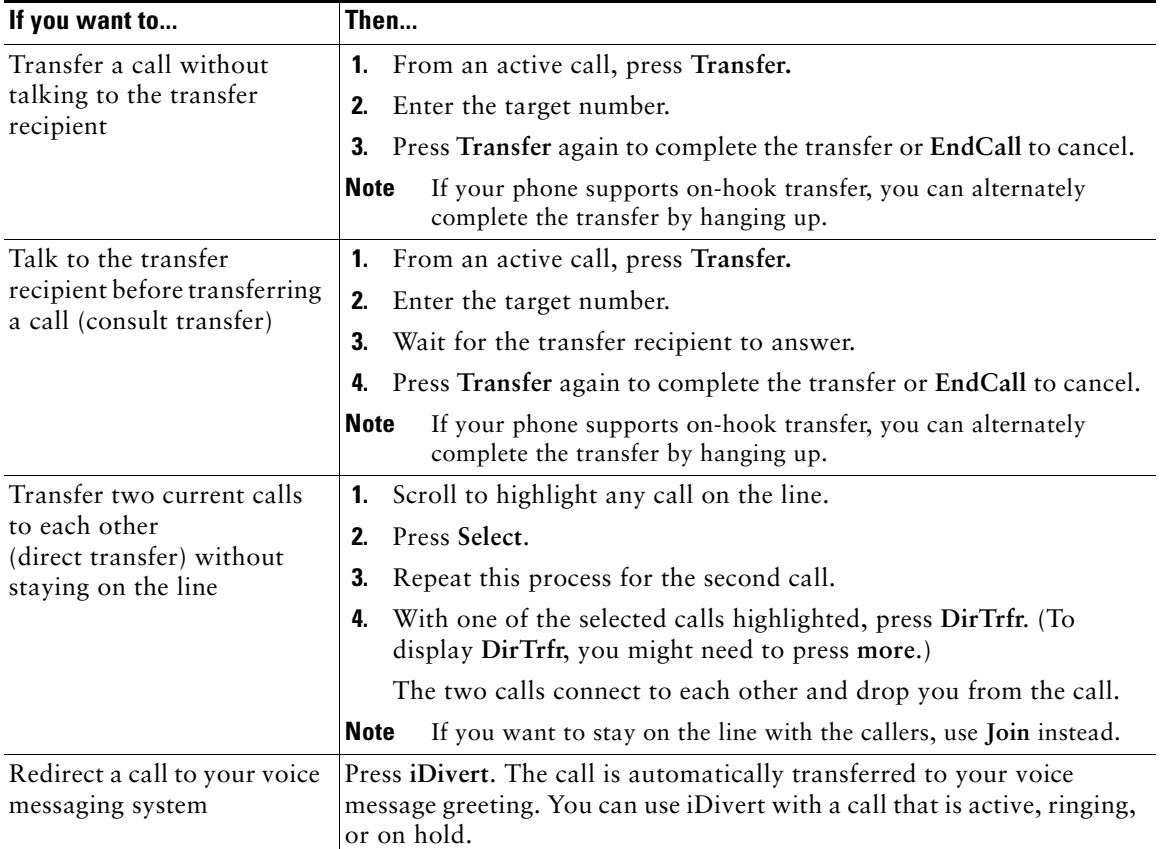

### **Tips**

- **•** If on-hook transfer is enabled on your phone, you can either hang up to complete the call, or press **Transfer** and then hang up.
- **•** If on-hook transfer is *not* enabled on your phone, hanging up without pressing **Transfer** again places the call on hold.
- **•** You cannot use **Transfer** to redirect a call on hold. Press **Resume** to remove the call from hold before transferring it.
### <span id="page-36-0"></span>**Forwarding All Calls to Another Number**

You can use Call Forward All to redirect incoming calls from your phone to another number.

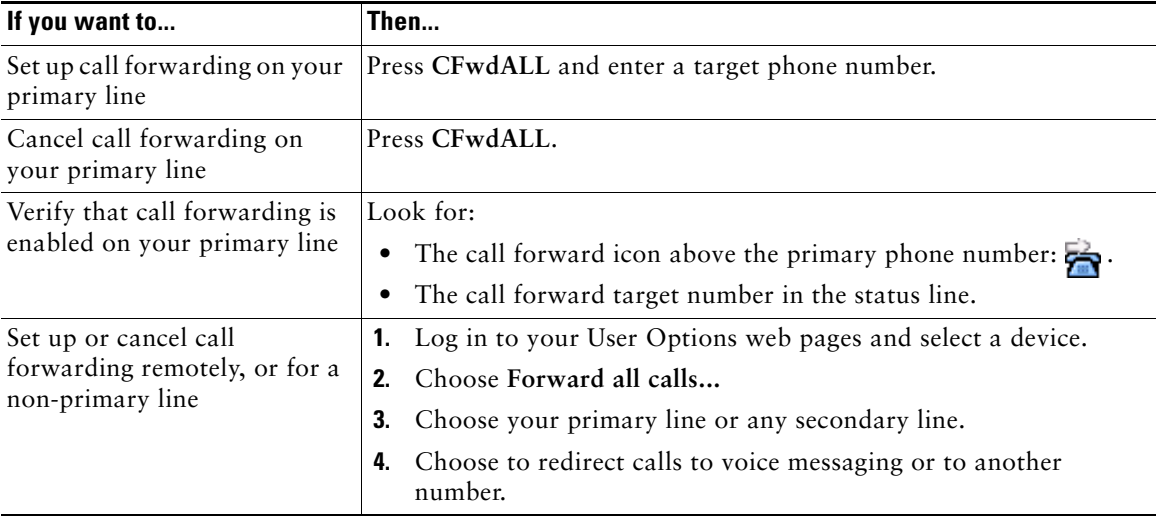

**Note** When call forwarding is enabled for any line other than the primary line, your phone does not provide you with confirmation that calls are being forwarded. Instead, you must confirm your settings in the User Options web pages. See the ["Logging In to the User Options Web Pages"](#page-58-0)  [section on page 51.](#page-58-0)

- **•** You must enter the call forward target number exactly as you would dial it from your phone. For example, enter an access code or the area code, if necessary.
- **•** You can forward your calls to a traditional analog phone or to another IP phone, although your system administrator might restrict the call forwarding feature to numbers within your company.
- **•** You must configure this feature per line; if a call reaches you on a line where call forwarding is not enabled, the call will ring as usual.

### <span id="page-37-1"></span><span id="page-37-0"></span>**Making Conference Calls**

Your Cisco Unified IP Phone allows you to combine three or more separate calls into one conversation, creating a conference call.

### **Understanding Types of Conference Calls**

There are two types of conference calls: Standard and Meet-Me.

#### <span id="page-37-3"></span>**Standard Conference Calls**

You can create a standard conference in different ways, depending on your needs and the softkeys available on your phone:

- **• Confrn**—Use this softkey to establish a standard conference by calling each participant. Standard conference calling is a default feature available on most phones.
- **• Join**—Use this softkey to establish a standard conference by joining several calls already on one line.
- **• cBarge**—Use this softkey to add yourself to an existing call on a shared line and to turn the call into a standard conference call. This feature is available only on phones that use shared lines.

See the ["Starting and Joining a Standard Conference" section on page 31](#page-38-0) for additional instructions.

#### <span id="page-37-2"></span>**Meet-Me Conference Calls**

You can create a Meet-Me conference by calling the Meet-Me phone number at a specified time.

See the ["Starting or Joining a Meet-Me Conference Call" section on page 32](#page-39-0) for additional instructions.

### <span id="page-38-1"></span><span id="page-38-0"></span>**Starting and Joining a Standard Conference**

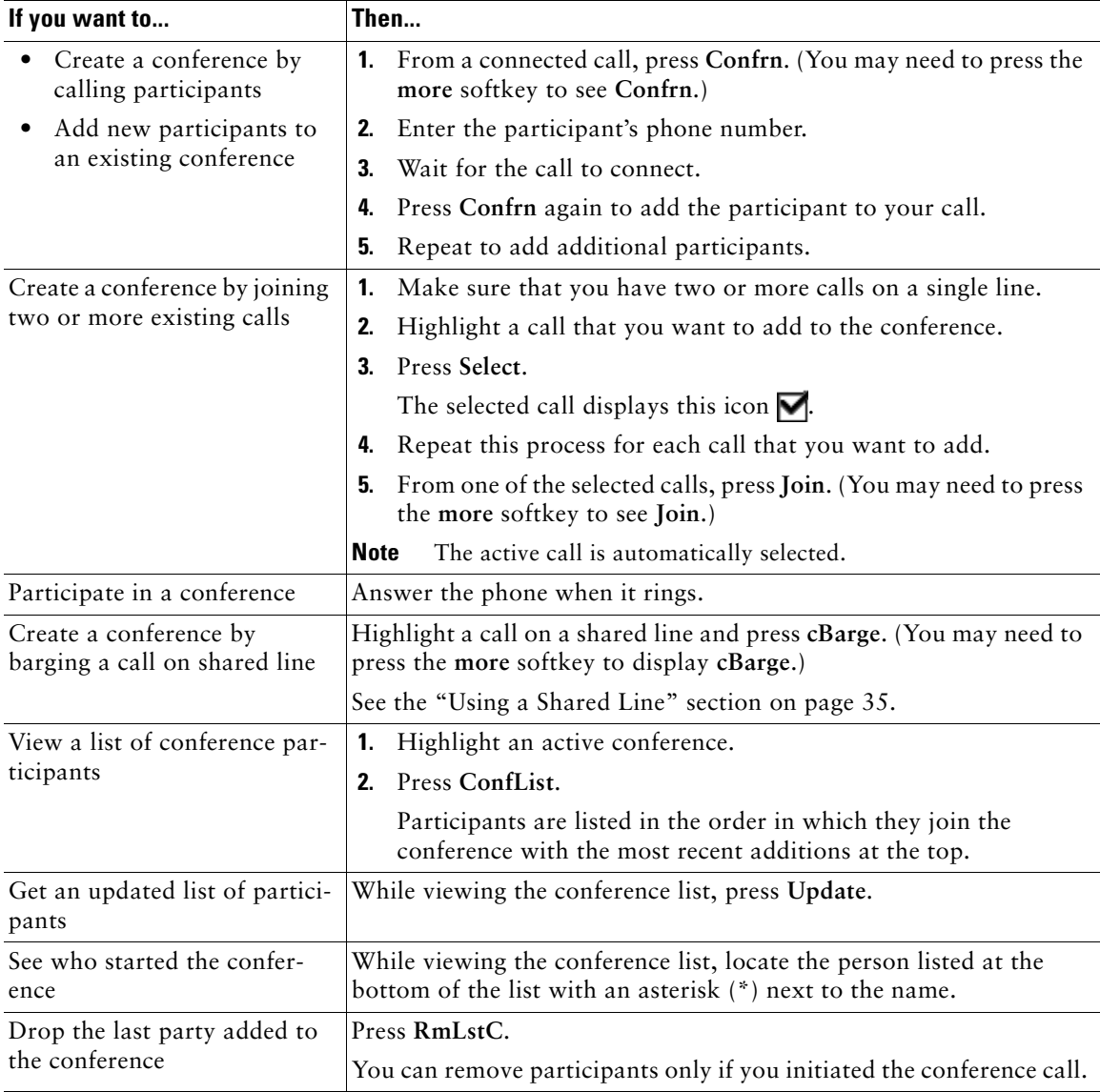

A standard conference allows at least three participants to talk on a single call.

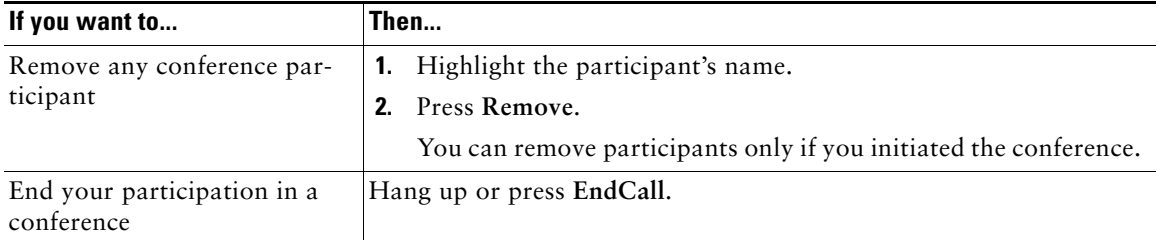

#### **Tips**

- **•** Calls must be on the same line before you can add them to a conference. If calls are on different lines, transfer them to a single line before using **Confrn** or **Join**.
- **•** Depending on how your phone is configured, if you leave a conference after creating it, the conference might end. To avoid this, transfer the conference before hanging up.

### <span id="page-39-1"></span><span id="page-39-0"></span>**Starting or Joining a Meet-Me Conference Call**

Meet-Me conferencing allows you to start or join a conference by dialing the conference number.

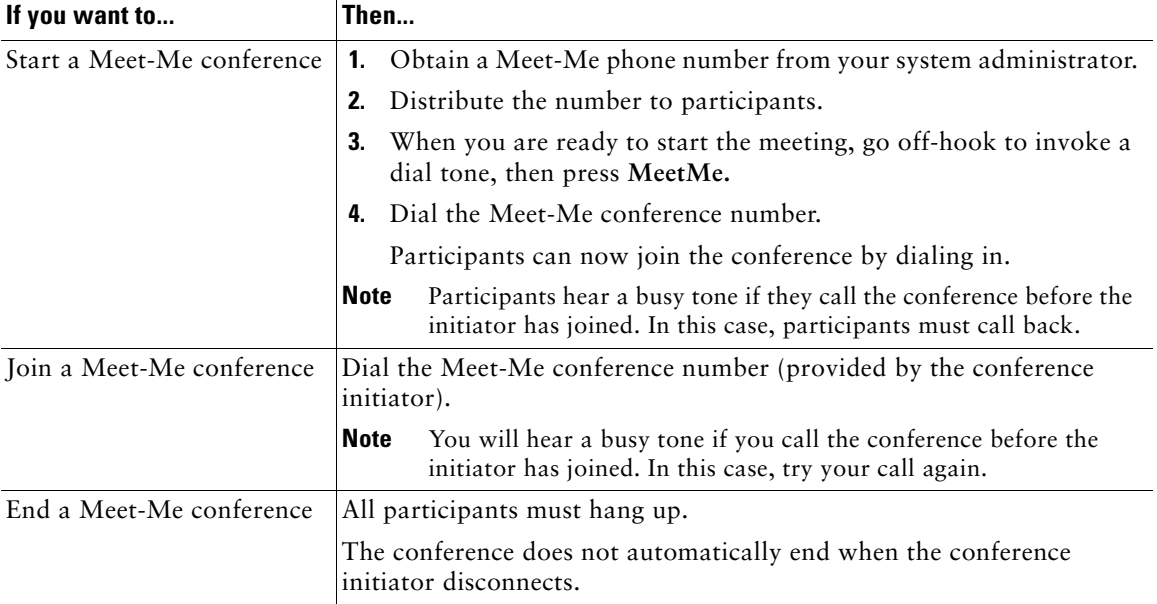

## <span id="page-40-2"></span><span id="page-40-1"></span>**Advanced Call Handling**

Advanced call-handling tasks involve special features that your system administrator might configure for your phone depending on your call-handling needs and work environment.

## <span id="page-40-0"></span>**Speed Dialing**

Speed dialing allows you to enter an index number, press a button, or select a phone screen item to place a call. Depending on configuration, your phone can support several speed-dial features:

- **•** Speed-dial buttons
- **•** Abbreviated Dialing
- **•** Fast Dials

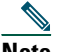

**Note** • To set up speed-dial features, you must access your User Options web pages. See the ["Logging In to the User Options Web Pages" section on page 51](#page-58-0).

**•** Alternately, your system administrator can configure speed-dial features for you.

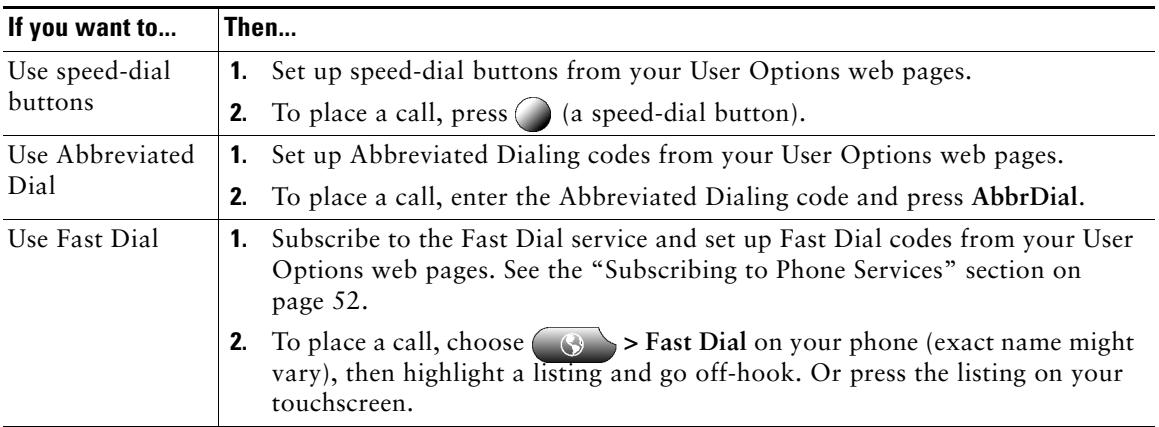

## <span id="page-41-0"></span>**Picking Up a Redirected Call on Your Phone**

Call PickUp allows you to answer a call that is ringing on a co-worker's phone by redirecting the call to your phone. You might use Call PickUp if you share call-handling with coworkers.

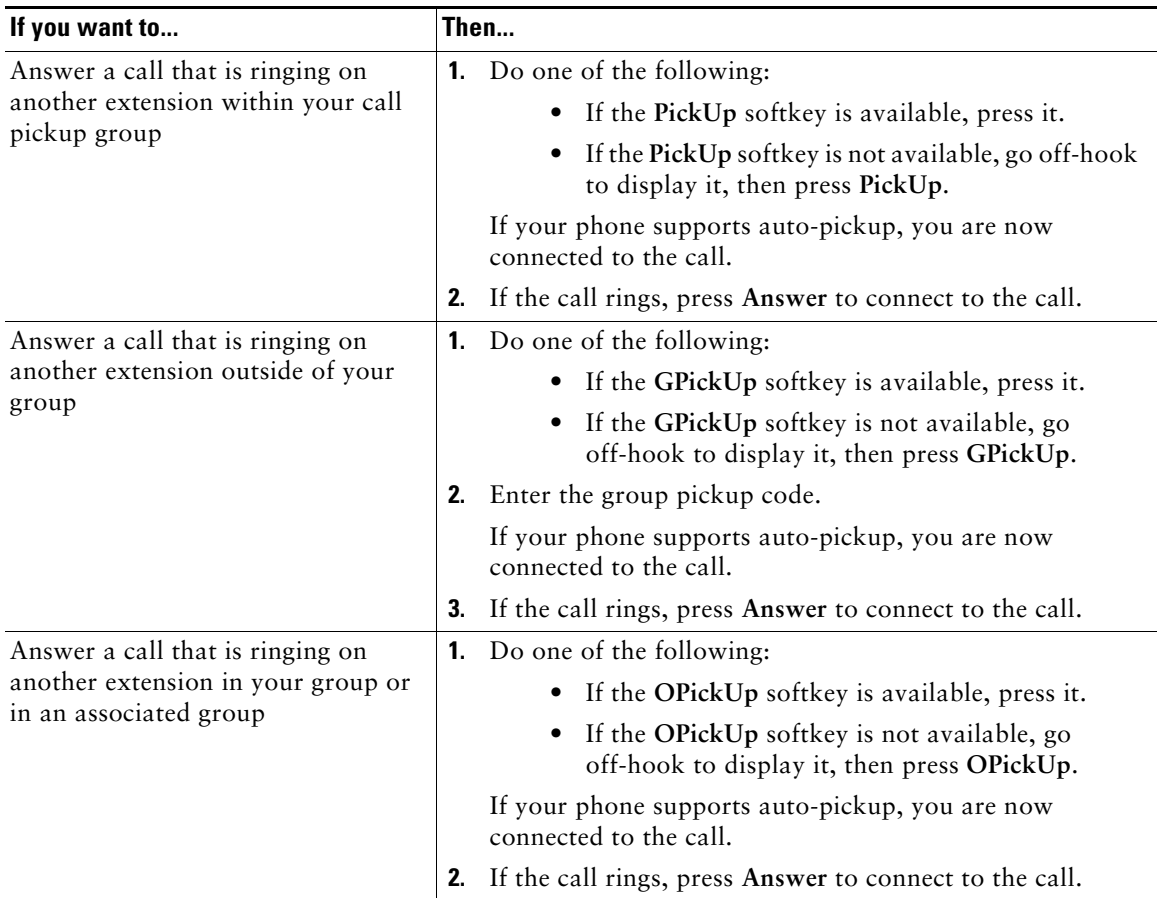

- **•** Depending on how your phone is configured, you might receive an audio and/or visual alert about a call to your pickup group.
- **•** Pressing **PickUp** and **GPickUp** connects you to the call that has been ringing for the longest time.
- **•** Pressing **OPickUp** connects you to the call in the pickup group with the highest priority.
- If you have multiple lines and want to pick up the call on a non-primary line, first press  $\bigcap$  for the desired line, then press a Call PickUp softkey.

## <span id="page-42-4"></span><span id="page-42-0"></span>**Using a Shared Line**

Your system administrator might ask you to use a shared line if you:

- **•** Have multiple phones and want one phone number
- **•** Share call-handling tasks with co-workers
- **•** Handle calls on behalf of a manager

### <span id="page-42-2"></span>**Understanding Shared Lines**

#### <span id="page-42-3"></span>**Remote-in-Use Icon**

The remote-in-use icon  $\mathbb{Z}$  appears when another phone that shares your line has a connected call. You can place and receive calls as usual on the shared line, even when the remote-in-use icon appears.

#### **Sharing Call Information and Barging**

Phones that share a line each display information about calls that are placed and received on the shared line. This information might include caller ID and call duration. (See the [Privacy](#page-42-1) section for exceptions.)

When call information is visible in this way, you and coworkers who share a line can add yourselves to calls using either **Barge** or **cBarge**. See the ["Adding Yourself to a Shared-Line Call" section on](#page-43-0)  [page 36](#page-43-0).

#### <span id="page-42-1"></span>**Privacy**

If you do not want coworkers who share your line to see information about your calls, enable the Privacy feature. Doing so also prevents coworkers from barging your calls. See the ["Preventing Others](#page-44-0)  [from Viewing or Barging a Shared-Line Call" section on page 37.](#page-44-0)

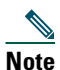

**Note** The maximum number of calls that a shared line supports can vary by phone.

### <span id="page-43-1"></span><span id="page-43-0"></span>**Adding Yourself to a Shared-Line Call**

Depending on how your phone is configured, you can add yourself to a call on a shared line using either **Barge** or **cBarge**.

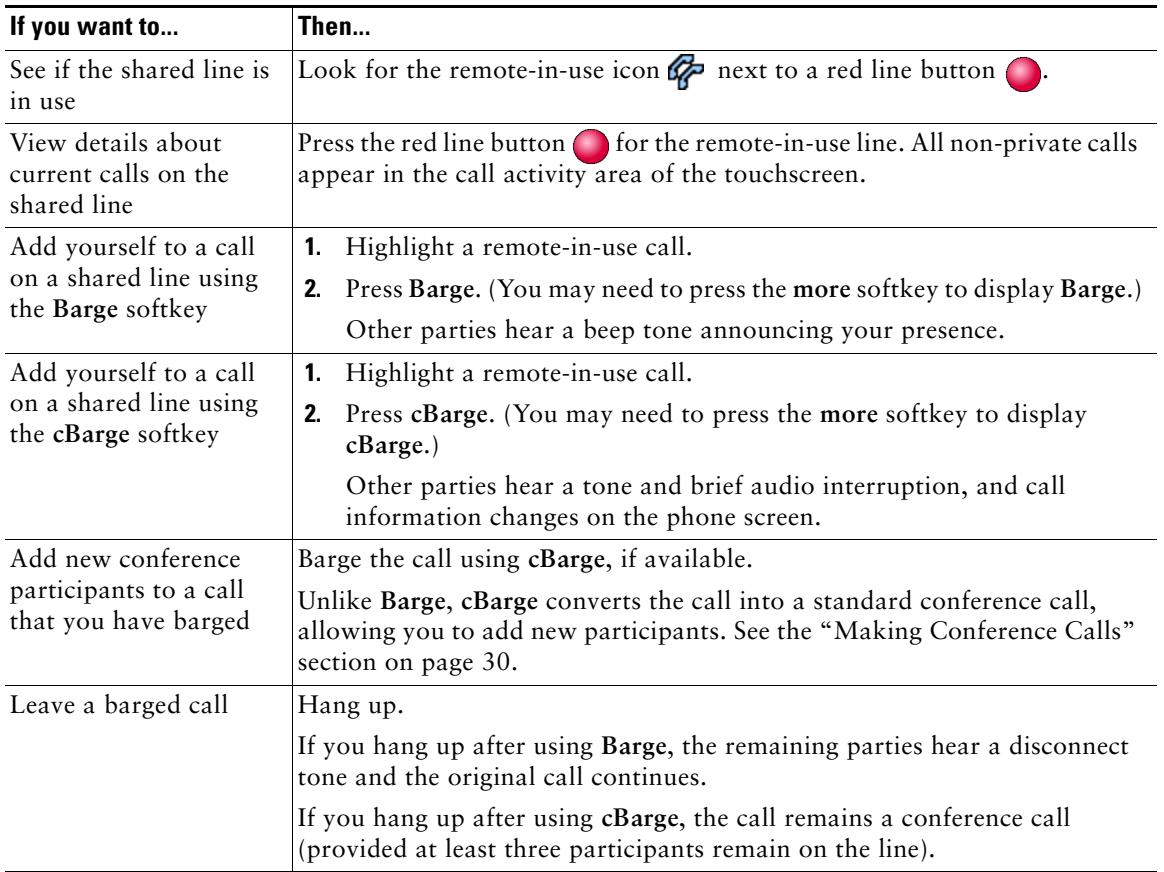

- **•** If a phone that is using the shared line has Privacy enabled, call information and barge softkeys will not appear on the other phones that share the line.
- **•** You will be disconnected from a call that you have joined using **Barge** if the call is put on hold, transferred, or turned into a conference call.

### <span id="page-44-1"></span><span id="page-44-0"></span>**Preventing Others from Viewing or Barging a Shared-Line Call**

If you share a phone line, you can use the Privacy feature to prevent others who share the line from viewing or barging (adding themselves to) your calls.

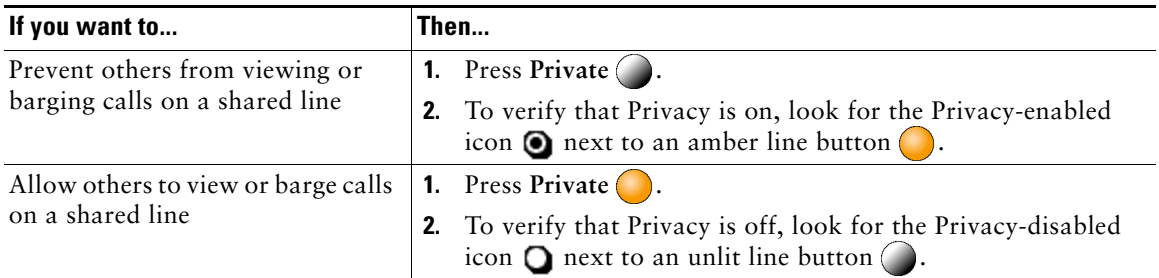

- **•** If the phone that shares your line has Privacy enabled, you can make and receive calls using the shared line as usual.
- The Privacy feature applies to all shared lines on your phone. Consequently, if you have multiple shared lines and Privacy is enabled, coworkers will not be able to view or barge calls on any of your shared lines.
- **•** When you place a call on hold, the calling name and number (caller ID) displays on the shared line appearance even if Privacy is enabled. Your system administrator can change this setting so that the caller ID information will not display for held calls when Privacy is enabled. However, you will then only be able to retrieve the call from the phone used to place the call on hold.

### <span id="page-45-0"></span>**Storing and Retrieving Parked Calls**

You can park a call when you want to store the call so that you or someone else can retrieve it from another phone in the Cisco Unified CallManager system (for example, a phone at a co-worker's desk or in a conference room). You can park a call by using these methods:

- **•** Call Park—Use the **Park** softkey to store the call. Your phone displays the call park number where the system stored your call. You must record this number and then use the same number to retrieve the call.
- **•** Directed Call Park—Use the **Transfer** softkey to direct the call to a specific directed call park number that you dial or speed dial. To retrieve the call from a directed call park number, you must dial the park retrieval prefix and then dial or speed dial the same directed call park number.

You can use a Directed Call Park button to speed dial the directed call park number and to monitor whether a directed call park number is occupied or available.

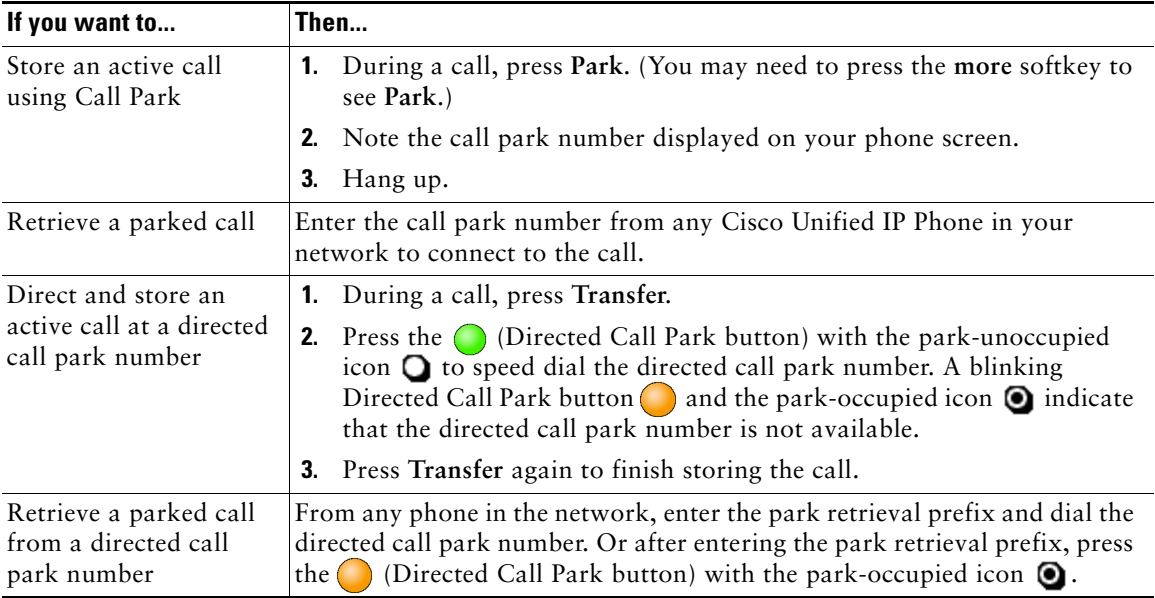

- **•** You have a limited amount of time to retrieve a parked call before it reverts to ringing at the original number. See your system administrator for details.
- **•** Your system administrator can assign Directed Call Park buttons to available line buttons on your phone or on your Cisco Unified IP Phone Expansion Module 7914.
- **•** You can dial directed call park numbers if you do not have Directed Call Park buttons on your phone. However, you will not be able to see the status of the directed call park number.

## <span id="page-46-0"></span>**Making and Receiving Secure Calls**

Depending on how your system administrator has configured your phone system, your phone might support making and receiving secure calls.

Your phone is capable of supporting these types of calls:

- *Authenticated* call—The identities of all phones participating in the call have been verified.
- **•** *Encrypted* call—The phone is receiving and transmitting encrypted audio (your conversation) within the Cisco IP network. Encrypted calls are also authenticated.
- *Non-secure* call—At least one of the participating phones or the connection does not support these security features, or the phones cannot be verified.

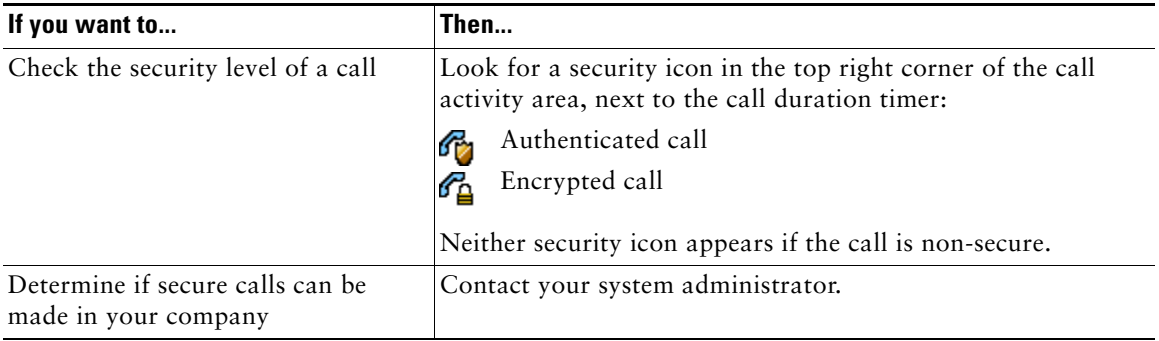

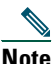

**Note** There are interactions, restrictions, and limitations that affect how security features work on your phone. For more information, ask your system administrator.

## <span id="page-46-1"></span>**Tracing Suspicious Calls**

If you are receiving suspicious or malicious calls, your system administrator can add the Malicious Call Identification (MCID) feature to your phone. This feature enables you to identify an active call as suspicious, which initiates a series of automated tracking and notification messages.

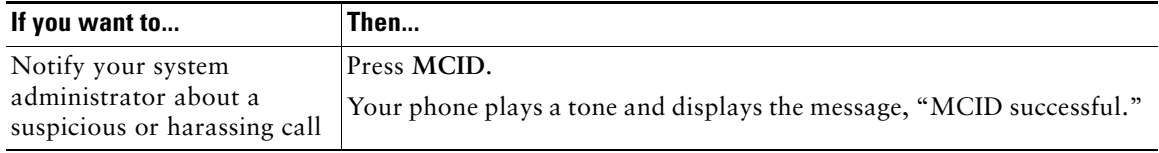

## <span id="page-47-0"></span>**Prioritizing Critical Calls**

In some specialized environments, such as military or government offices, you might need to make and receive urgent or critical calls. If you have the need for this specialized call handling, your system administrator can add Multilevel Precedence and Preemption (MLPP) to your phone.

Keep these terms in mind:

- **•** *Precedence* indicates the priority associated with a call.
- **•** *Preemption* is the process of ending an existing, lower priority call while accepting a higher priority call that is sent to your phone.

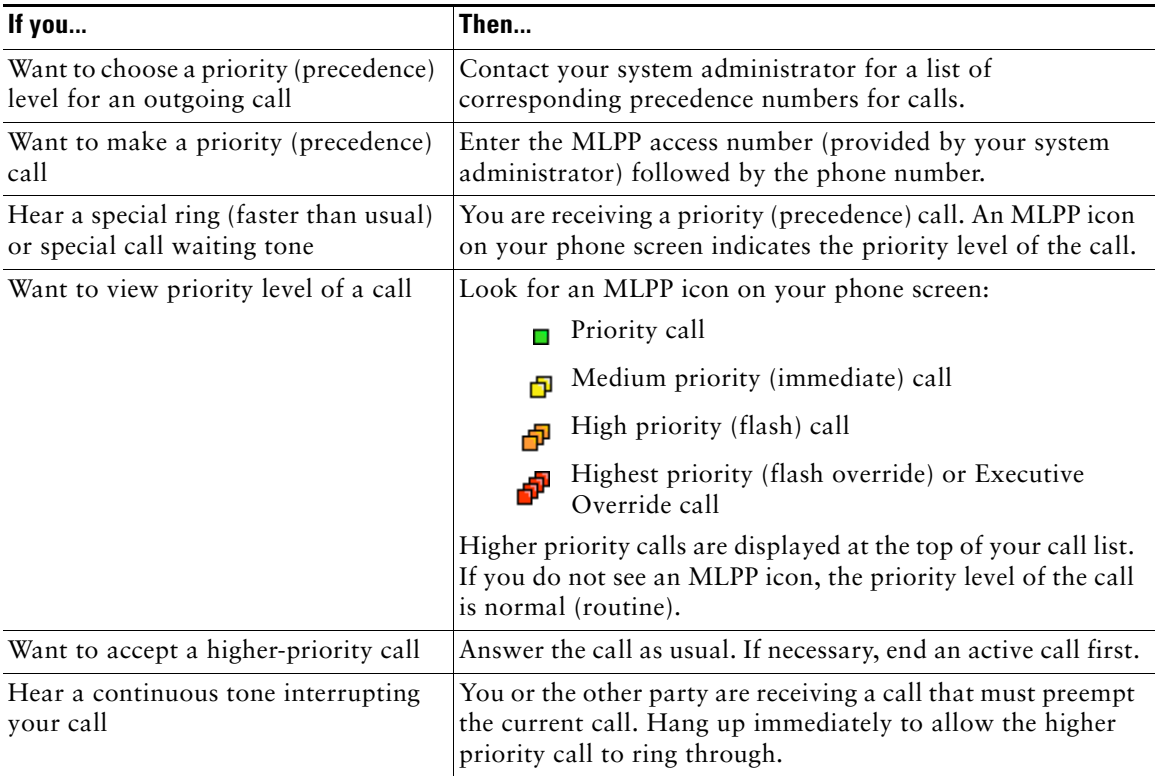

- **•** When you make or receive an MLPP-enabled call, you will hear special ring tones and call waiting tones that differ from the standard tones.
- **•** If you enter an invalid MLPP access number, a verbal announcement will alert you of the error.

## <span id="page-48-0"></span>**Using Cisco Extension Mobility**

Cisco Extension Mobility (EM) allows you to temporarily configure a Cisco Unified IP Phone as your own. Once you log in to EM, the phone adopts your user profile, including your phone lines, features, established services, and web-based settings. Your system administrator must configure EM for you.

<span id="page-48-2"></span><span id="page-48-1"></span>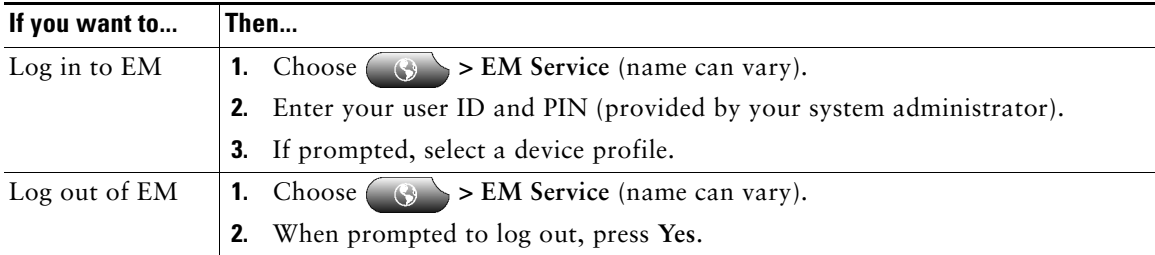

- **•** EM automatically logs you out after a certain amount of time. This time limit is established by your system administrator.
- **•** Changes that you make to your EM profile (from the User Options web pages) take effect the next time that you log in to EM on a phone.
- **•** Settings that are controlled on the phone only are not maintained in your EM profile.

## <span id="page-49-0"></span>**Logging Out of Hunt Groups**

If your organization receives a large number of incoming calls, you might be a member of a hunt group. A hunt group includes a series of directory numbers that share the incoming call load. When the first directory number in the hunt group is busy, the system hunts for the next available directory number in the group and directs the call to that phone.

When you are away from your phone, you can prevent hunt group calls from ringing your phone by logging out of hunt groups.

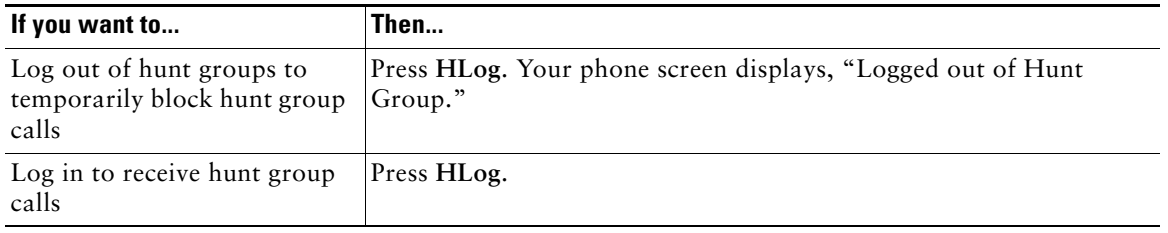

#### **Tip**

Logging out of hunt groups does not prevent non-hunt group calls from ringing your phone.

## <span id="page-50-0"></span>**Using a Handset, Headset, and Speakerphone**

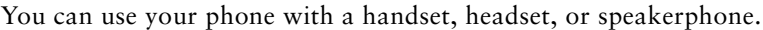

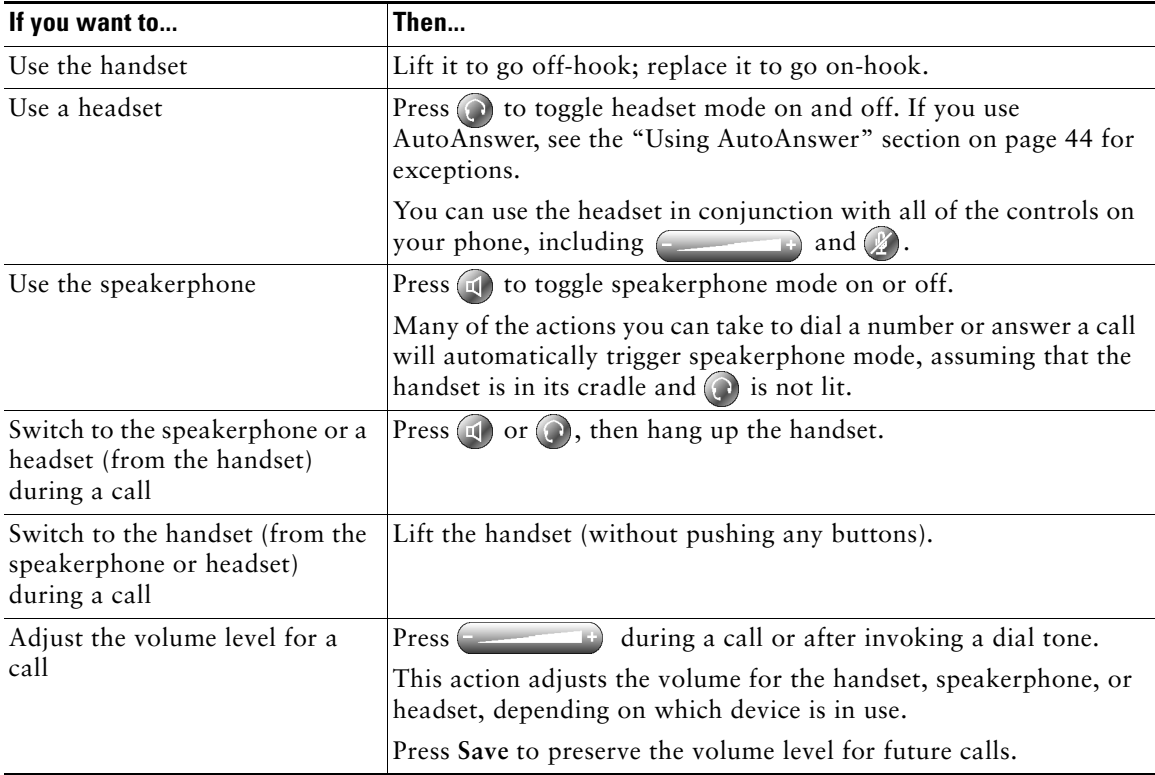

### **Obtaining a Headset**

Your phone supports four- or six-wire headset jacks. For information about purchasing headsets, see the ["Headset Information" section on page 14.](#page-21-0)

### <span id="page-51-2"></span><span id="page-51-1"></span><span id="page-51-0"></span>**Using AutoAnswer**

When AutoAnswer is enabled, your phone answers incoming calls automatically after a few rings. Your system administrator configures AutoAnswer to use either the speakerphone or a headset. You might use AutoAnswer if you receive a high volume of incoming calls.

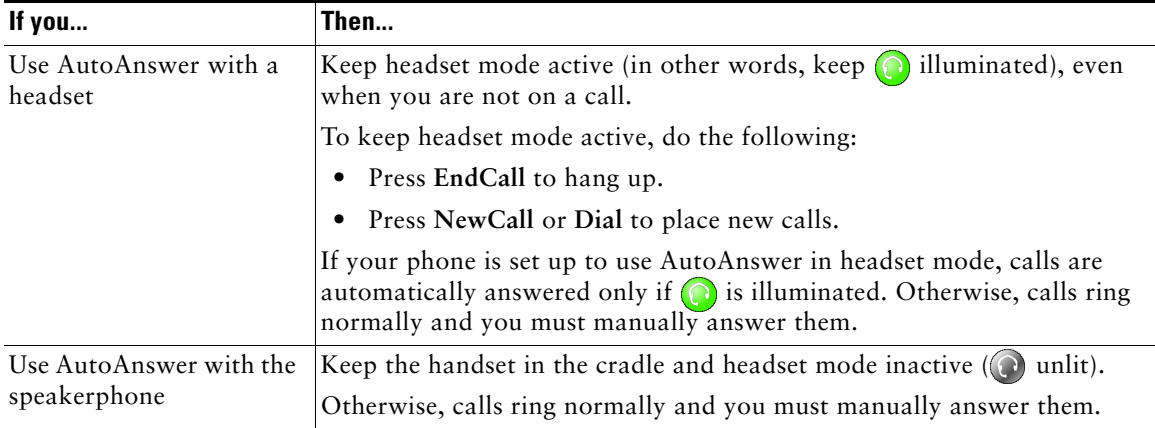

## <span id="page-52-3"></span>**Using Phone Settings**

You can personalize your Cisco Unified IP Phone by adjusting the ring tone, background image, and other settings.

### <span id="page-52-2"></span><span id="page-52-0"></span>**Customizing Rings and Message Indicators**

You can customize how your phone indicates an incoming call and a new voice mail message. You can also adjust the ringer volume for your phone.

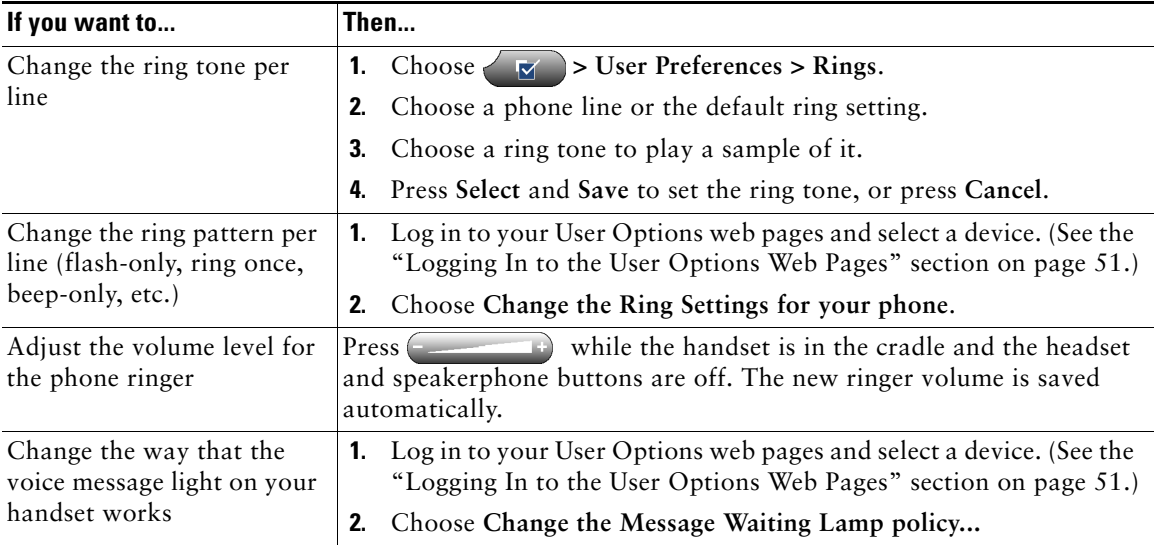

- <span id="page-52-1"></span>**•** Before you can access the "Change the Ring Settings..." item from the User Options web pages, your system administrator might need to enable this option for your phone.
- **•** Typically, the default system policy for the voice message light on your handset tells your phone to always light to indicate a new voice message.

# <span id="page-53-0"></span>**Customizing the Touchscreen**

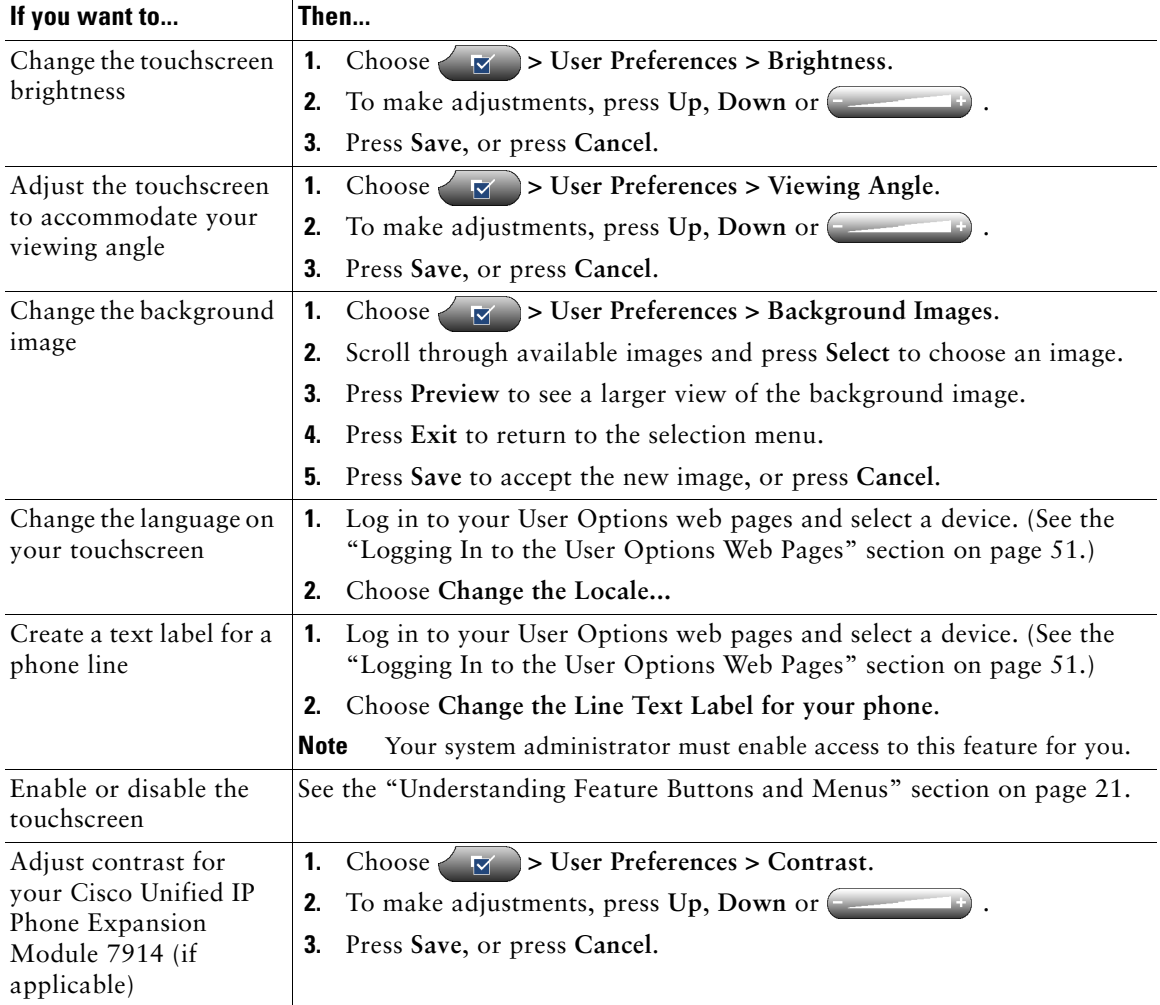

You can adjust the characteristics of the touchscreen.

## **Using Call Logs and Directories**

This section describes how you can use call logs and directories. To access both features, use the Directories button

### <span id="page-54-0"></span>**Using Call Logs**

<span id="page-54-1"></span>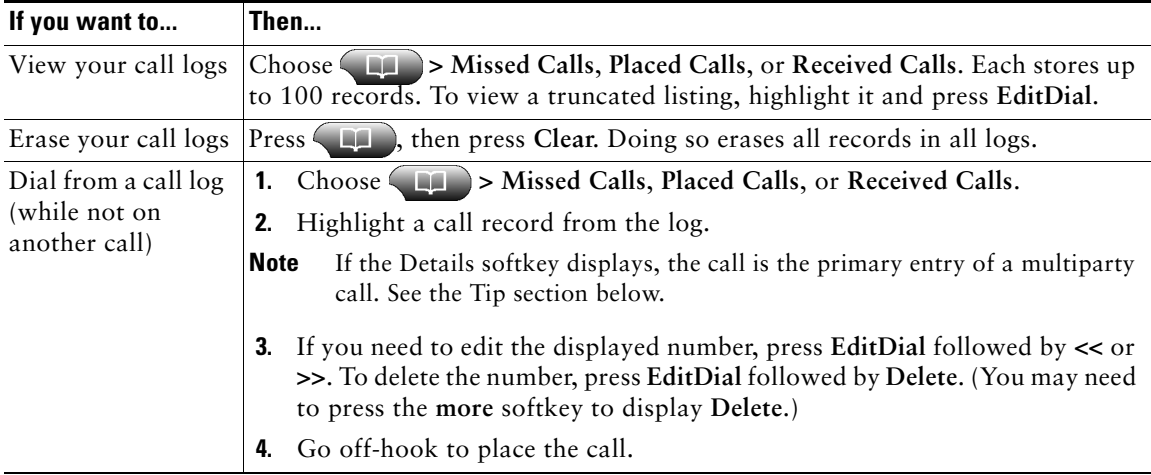

Your phone maintains records of your missed, placed, and received calls.

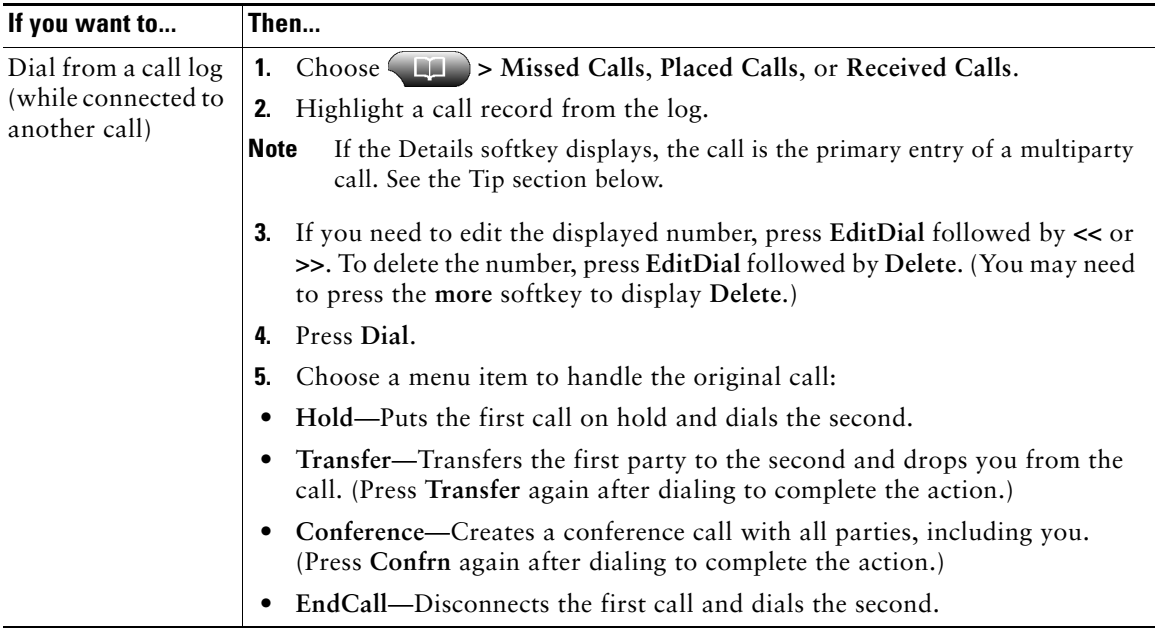

#### <span id="page-55-0"></span>**Tip**

To view the complete call record of a multiparty call, press **Details**. The Details record shows two entries for each missed or received multiparty call. The entries are listed in reverse chronological order:

- **•** The first logged entry is the name/number of the last completed call of a multiparty call received on your phone.
- **•** The second logged entry is the name/number of the first completed call of a multiparty call received on your phone.

## **Using Corporate Directory on Your Phone**

Depending on configuration, your phone can provide access to a corporate directory which you can use to place calls to coworkers. Corporate Directory is set up and maintained by your system administrator.

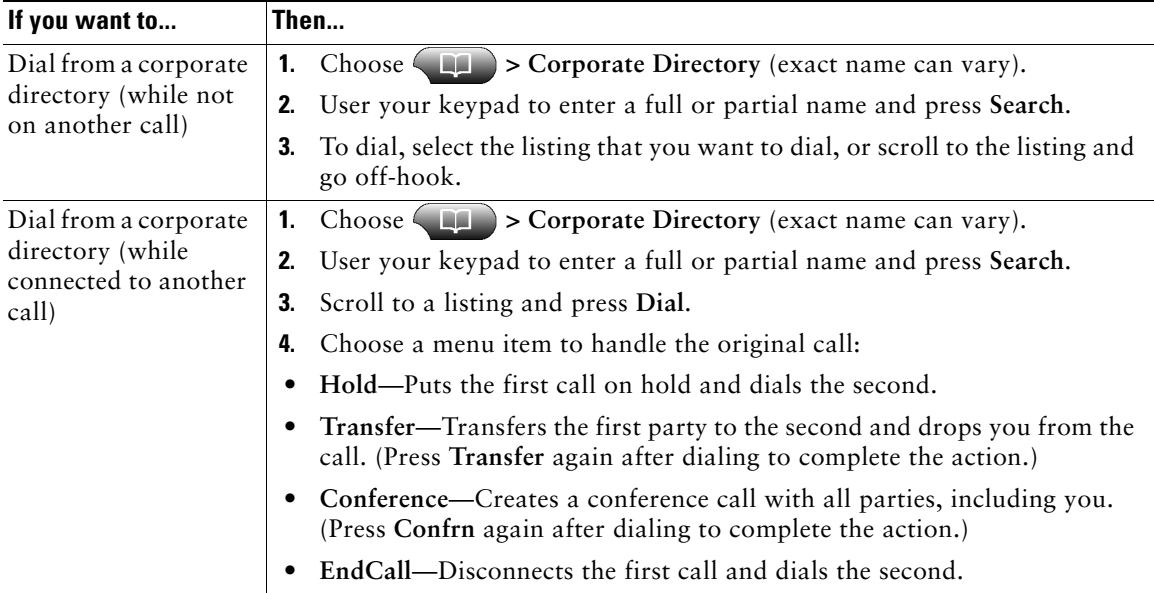

#### **Tip**

Use the numbers on your keypad to enter characters on your phone screen. Use the Navigation button on your phone to move between input fields.

## <span id="page-57-0"></span>**Accessing Voice Messages**

To access voice messages, use the Messages button  $\Box$ .

Note Your company determines the voice message service that your phone system uses. For the most accurate and detailed information, refer to the documentation that came with your voice message service.

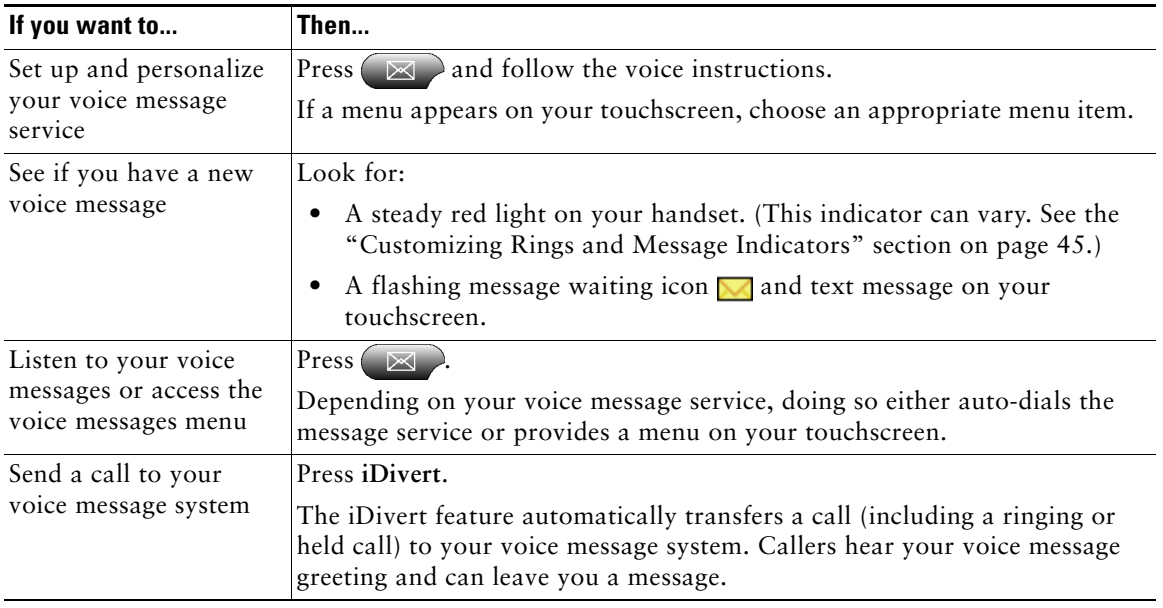

## <span id="page-58-2"></span>**Accessing Your User Options Web Pages**

Because your Cisco Unified IP Phone is a network device, it can share information with other network devices in your company, including your computer and web-based services accessible using a web browser on your computer.

You can establish phone services, and control settings and features from your computer using the Cisco Unified CallManager User Options web pages. Once you configure features and services on the web pages, you can access them on your phone.

For example, you can set up speed-dial buttons from your web pages, then access them on your phone.

This section describes how to access your User Options web pages and how to subscribe to phone services. For more details about the features you can configure and the phone services to which you can subscribe, refer to *Customizing Your Cisco Unified IP Phone on the Web* at the following URL: [http://www.cisco.com/univercd/cc/td/doc/product/voice/c\\_ipphon/index.htm](http://www.cisco.com/univercd/cc/td/doc/product/voice/c_ipphon/index.htm)

### <span id="page-58-1"></span><span id="page-58-0"></span>**Logging In to the User Options Web Pages**

#### **Procedure**

- **Step 1** Obtain a User Options URL, user ID, and default password from your system administrator.
- **Step 2** Open a web browser on your computer and enter the URL (provided by your system administrator) and log on.
- **Step 3** From the general menu, select your device type (phone model) in the "Select a device" drop-down list.

After you make your selection, a context-sensitive menu appears with options appropriate for your device type.

#### **Tips for Navigating the User Options Pages**

- **•** Select your device from the menu page to see all of your options.
- **•** Click **Update** to apply and save your changes.
- **•** Click **Return to the Menu** to get back to the context-sensitive menu.
- **•** Click **Log Off** to exit the User pages.

### <span id="page-59-1"></span><span id="page-59-0"></span>**Subscribing to Phone Services**

Before you can access subscription phone services on your phone, you need to subscribe to them by using your computer to access the User Options web pages. (See the ["Logging In to the User Options](#page-58-1)  [Web Pages" section on page 51](#page-58-1) for help logging in.)

Phone services can include:

- **•** Web-based information, such as stock quotes, movie listings, and weather reports
- **•** Network data, such as corporate calendars and searchable directories
- **•** Phone features, such as My Fast Dials and a Personal Address Book

Refer to the following table for more information.

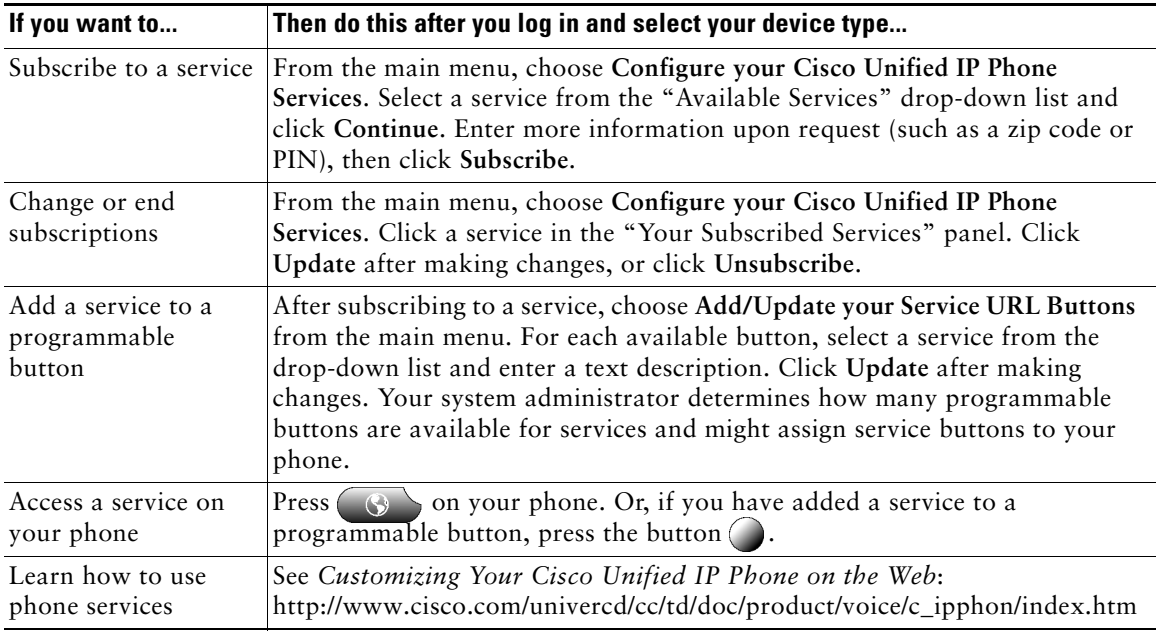

# <span id="page-60-0"></span>**Understanding Additional Configuration Options**

Your system administrator can configure your phone to use specific button and softkey templates along with special services and features, if appropriate. This table provides an overview of some configuration options that you might want to discuss with your phone system administrator based on your calling needs or work environment.

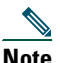

**Note** You can locate Phone Guides and other documents listed in this table on the web: [http://www.cisco.com/univercd/cc/td/doc/product/voice/c\\_ipphon/index.htm](http://www.cisco.com/univercd/cc/td/doc/product/voice/c_ipphon/index.htm)

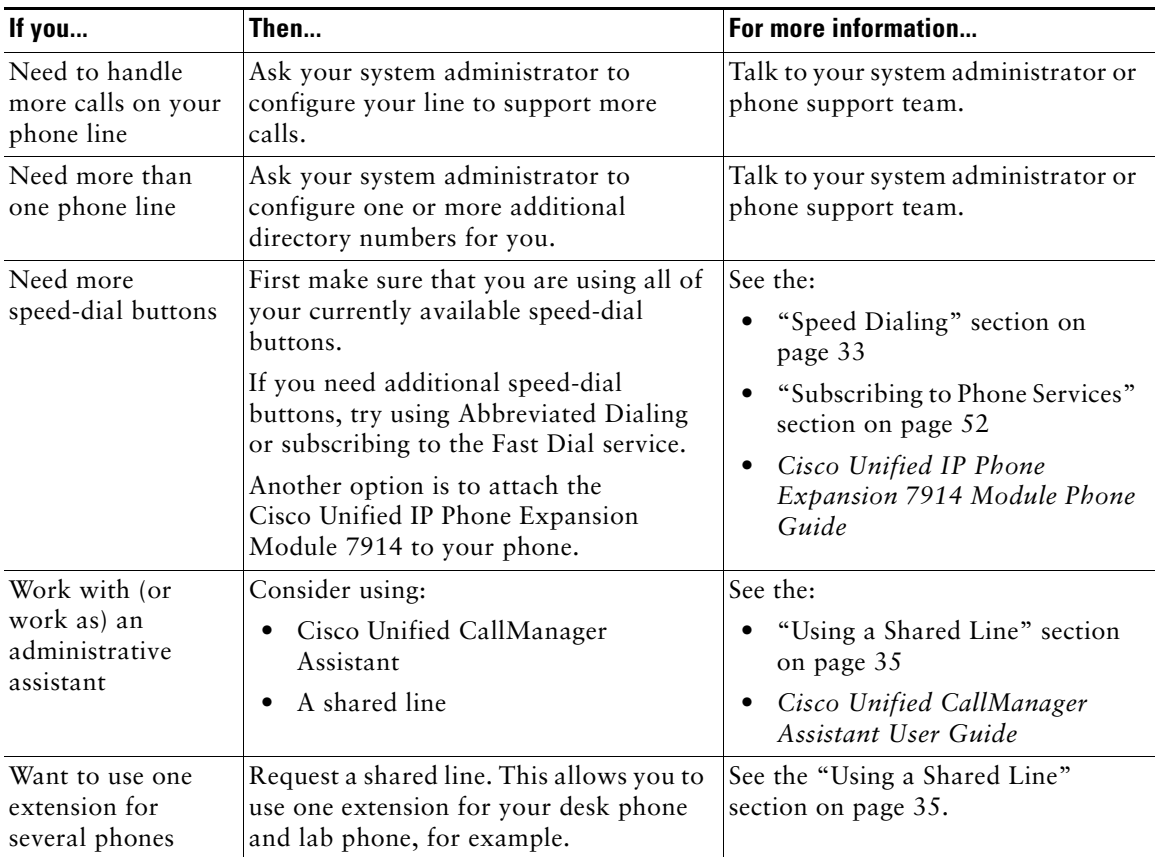

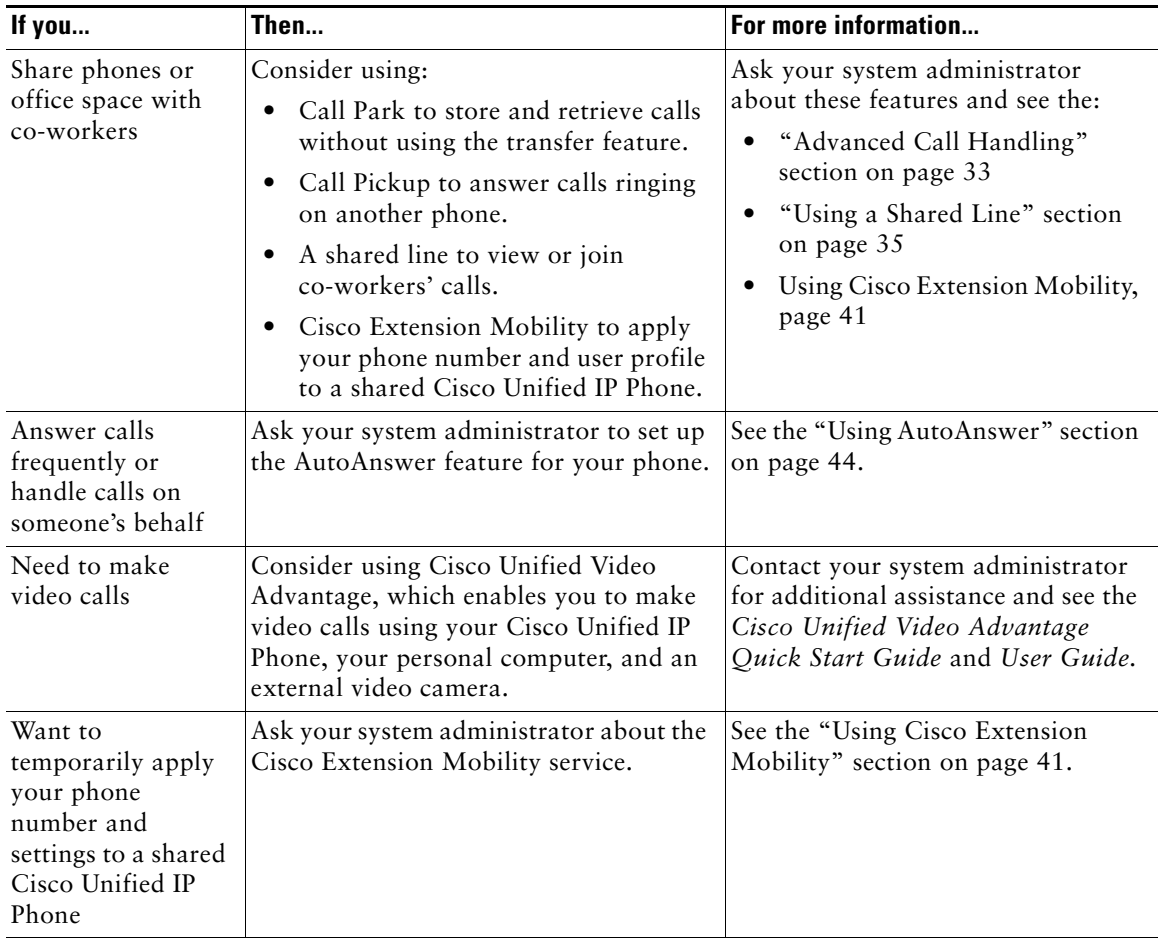

## <span id="page-62-0"></span>**Troubleshooting Your Phone**

This section provides troubleshooting information for your Cisco Unified IP Phone.

### **General Troubleshooting**

This section provides information to help you troubleshoot general problems with your phone. For more information, see your system administrator.

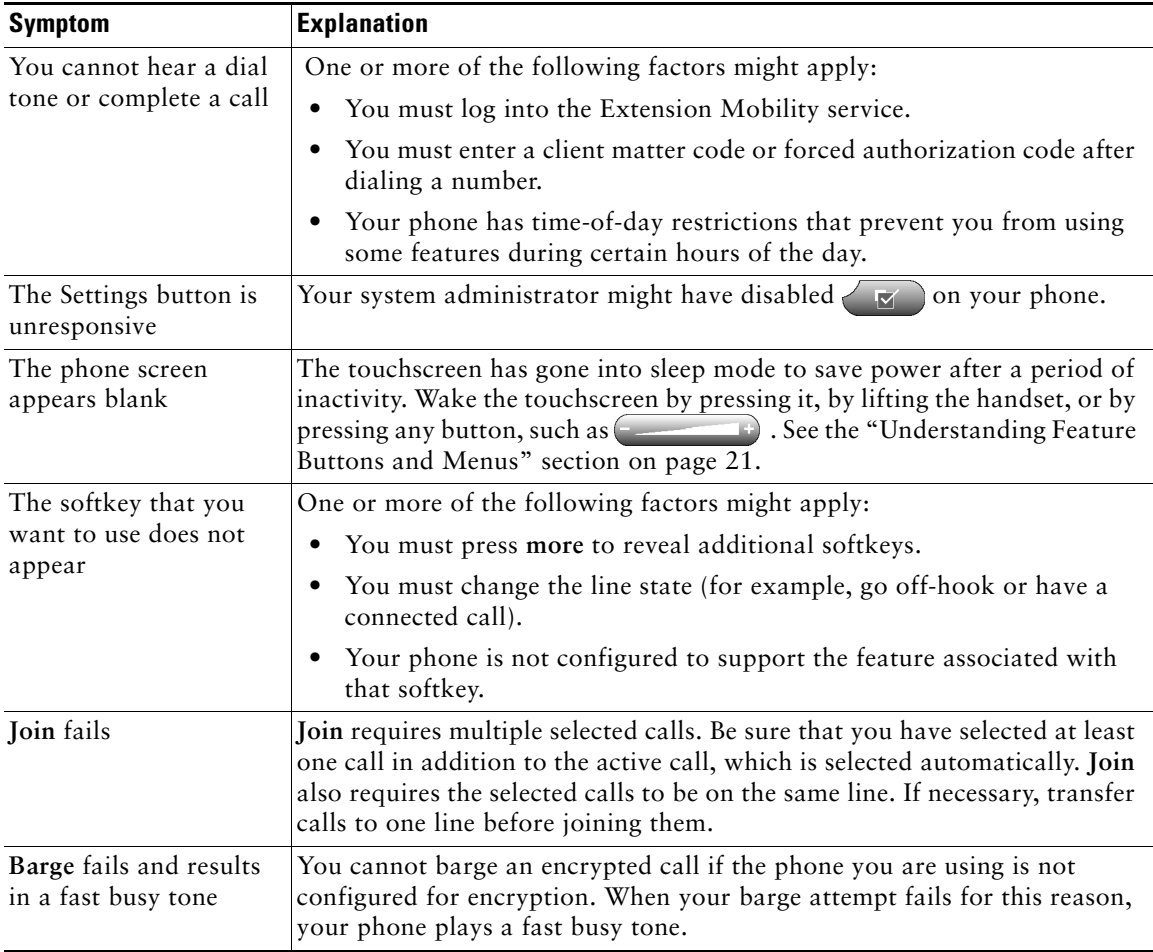

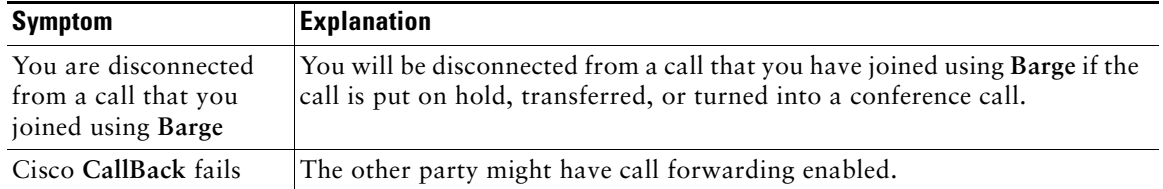

### **Viewing Phone Administration Data**

Your system administrator might ask you to access administration data on your phone for troubleshooting purposes.

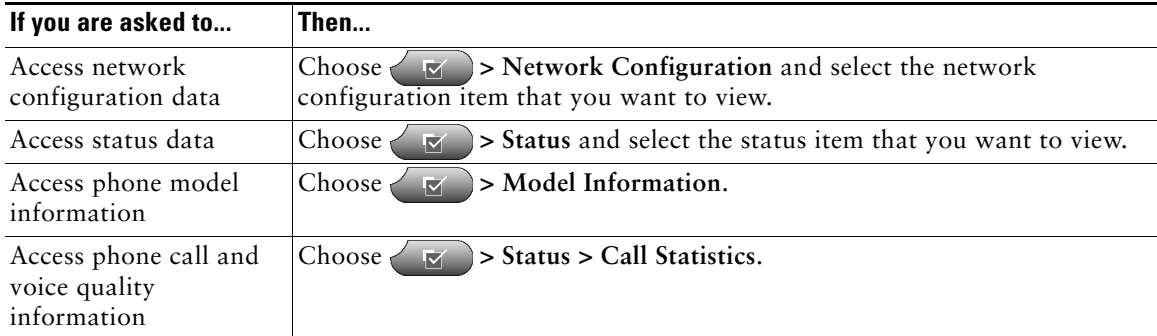

## <span id="page-63-0"></span>**Using the Quality Reporting Tool**

Your system administrator may temporarily configure your phone with the Quality Reporting Tool (QRT) to troubleshoot performance problems. You can press **QRT** to submit information to your system administrator. Depending on configuration, use the QRT to:

- **•** Immediately report an audio problem on a current call
- **•** Select a general problem from a list of categories and choose reason codes

## **Cisco One-Year Limited Hardware Warranty Terms**

There are special terms applicable to your hardware warranty and various services that you can use during the warranty period. Your formal Warranty Statement, including the warranties and license agreements applicable to Cisco software, is available on Cisco.com. Follow these steps to access and download the *Cisco Information Packet* and your warranty and license agreements from Cisco.com.

**1.** Launch your browser, and go to this URL:

[http://www.cisco.com/univercd/cc/td/doc/es\\_inpck/cetrans.htm](http://www.cisco.com/univercd/cc/td/doc/es_inpck/cetrans.htm)

The Warranties and License Agreements page appears.

- **2.** To read the *Cisco Information Packet*, follow these steps:
	- **a.** Click the **Information Packet Number** field, and make sure that the part number 78-5235-03A0 is highlighted.
	- **b.** Select the language in which you would like to read the document.
	- **c.** Click **Go**.
	- **d.** The Cisco Limited Warranty and Software License page from the Information Packet appears.
	- **e.** Read the document online, or click the **PDF** icon to download and print the document in Adobe Portable Document Format (PDF).

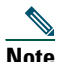

**Note** [You must have Adobe Acrobat Reader to view and print PDF files. You can download](http://www.adobe.com)  the reader from Adobe's website: http://www.adobe.com

- **3.** To read translated and localized warranty information about your product, follow these steps:
	- **a.** Enter this part number in the Warranty Document Number field: 78-10747-01C0
	- **b.** Select the language in which you would like to view the document.
	- **c.** Click **Go**.

The Cisco warranty page appears.

**d.** Read the document online, or click the **PDF** icon to download and print the document in Adobe Portable Document Format (PDF).

You can also contact the Cisco service and support website for assistance:

[http://www.cisco.com/public/Support\\_root.shtml.](http://www.cisco.com/public/Support_root.shtml)

#### **Duration of Hardware Warranty**

One (1) Year

#### **Replacement, Repair, or Refund Policy for Hardware**

Cisco or its service center will use commercially reasonable efforts to ship a replacement part within ten (10) working days after receipt of a Return Materials Authorization (RMA) request. Actual delivery times can vary, depending on the customer location.

Cisco reserves the right to refund the purchase price as its exclusive warranty remedy.

#### **To Receive a Return Materials Authorization (RMA) Number**

Contact the company from whom you purchased the product. If you purchased the product directly from Cisco, contact your Cisco Sales and Service Representative.

Complete the information below, and keep it for reference.

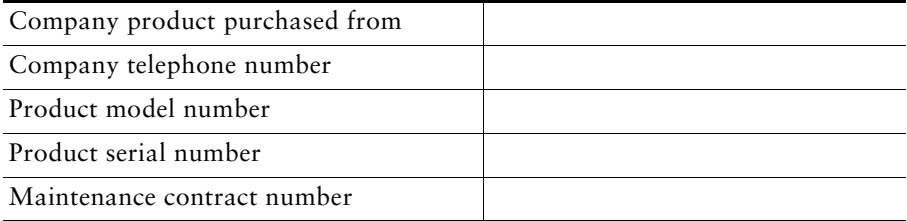

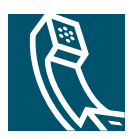

### **Index**

### **A**

abbreviated dialing **[33](#page-40-0)** answering calls **[25](#page-32-0)** authenticated calls **[39](#page-46-0)** Auto Dial **[23](#page-30-0)** AutoAnswer **[44](#page-51-2)**

#### **B**

barge and privacy **[37](#page-44-1)** and shared lines **[35](#page-42-2)** using **[36](#page-43-1)** buttons, identifying **[16](#page-23-0)**

### **C**

call activity area **[19](#page-26-0)** call forwarding **[29](#page-36-0)** call logs erasing **[47](#page-54-0)** viewing and dialing from **[47](#page-54-0)** call overview mode **[27](#page-34-0)** call park **[38](#page-45-0)** call pickup **[34](#page-41-0)** call waiting **[25](#page-32-1)** CallBack **[24](#page-31-0)**

caller ID **[19](#page-26-1)** call-handling, advanced **[33](#page-40-2)** call-handling, basic **[23](#page-30-1)** calls answering **[25](#page-32-0)** compared to lines **[22](#page-29-0)** conference features for **[30](#page-37-1)** ending **[26](#page-33-0)** forwarding **[29](#page-36-0)** handling multiple **[27](#page-34-1)** holding and resuming **[26](#page-33-1)** icons for **[22](#page-29-1)** maximum per line **[22](#page-29-2)** multiple parties on **[30](#page-37-1)** muting **[26](#page-33-2)** parking **[38](#page-45-0)** placing **[23](#page-30-2)**, **[24](#page-31-1)** prioritizing **[40](#page-47-0)** redirecting while ringing **[25](#page-32-2)**, **[34](#page-41-0)** reporting problems with **[56](#page-63-0)** secure **[39](#page-46-0)** storing and retrieving **[38](#page-45-0)** transferring **[28](#page-35-0)** viewing **[19](#page-26-0)**, **[27](#page-34-0)** cBarge [See also barge](#page-43-1) using **[36](#page-43-1)**

Cisco Unified IP Phone adjusting height of **[14](#page-21-1)** connecting **[13](#page-20-0)** documentation for **[2](#page-9-0)** feature configuration for **[22](#page-29-3)**, **[53](#page-60-0)** illustration of **[16](#page-23-0)** online help for **[21](#page-28-1)** registering **[14](#page-21-2)** securing handset rest **[14](#page-21-3)** troubleshooting **[55](#page-62-0)** web-based services for **[51](#page-58-2)** conference calls Meet-Me **[30](#page-37-2)**, **[32](#page-39-1)** standard **[30](#page-37-3)**, **[31](#page-38-1)** corporate directory dialing from web page with **[24](#page-31-2)**

### **D**

dialing, options for **[23](#page-30-2)**, **[24](#page-31-1)** Directed Call Park **[38](#page-45-0)** directories button **[17](#page-24-0)** directory dialing from web page with **[24](#page-31-2)** using on phone **[47](#page-54-0)** display button **[17](#page-24-1)**, **[20](#page-27-0)**, **[21](#page-28-0)** documentation, accessing **[2](#page-9-0)**

### **E**

encrypted calls **[39](#page-46-0)** ending a call, options for **[26](#page-33-0)** Extension Mobility log in **[41](#page-48-1)** log out **[41](#page-48-2)** extension numbers, viewing **[19](#page-26-0)**

### **F**

Fast Dial service configuring **[33](#page-40-0)** dialing with **[24](#page-31-3)** subscribing to **[52](#page-59-1)** feature buttons directories **[17](#page-24-0)** help **[17](#page-24-2)** messages **[17](#page-24-3)** services **[18](#page-25-0)** settings **[17](#page-24-4)** feature menus **[21](#page-28-0)** feature tabs **[19](#page-26-2)** features, availability of **[22](#page-29-3)**, **[53](#page-60-0)** footstand adjusting **[14](#page-21-1)** button for **[17](#page-24-5)** forwarding calls, options for **[29](#page-36-0)**

### **G**

group call pickup **[34](#page-41-0)**

### **H**

handset light strip **[18](#page-25-1)**

securing in cradle **[14](#page-21-3)** using **[43](#page-50-0)** hanging up, options for **[26](#page-33-0)** headset answering calls with **[25](#page-32-3)** button for **[18](#page-25-2)** hanging up with **[26](#page-33-0)** placing calls with **[23](#page-30-3)** using **[43](#page-50-0)** headset performance, general **[14](#page-21-4)** help button **[17](#page-24-2)**, **[27](#page-34-2)** help, using **[21](#page-28-1)** hold and switching calls **[27](#page-34-1)** and transferring **[28](#page-35-0)** using **[26](#page-33-1)** hunt group, logging out of **[42](#page-49-0)**

### **I**

icons, for call states **[22](#page-29-1)** installing, Cisco Unified IP Phone **[13](#page-20-0)**

#### **K**

keypad **[18](#page-25-3)**

#### **L**

line buttons **[17](#page-24-6)** lines description of **[22](#page-29-0)** viewing **[19](#page-26-0)**

#### **M**

Malicious Call Identification (MCID) **[39](#page-46-1)** Meet-Me conferences **[30](#page-37-2)**, **[32](#page-39-1)** menus, using **[21](#page-28-0)** messages indicator for **[45](#page-52-1)**, **[50](#page-57-0)** listening to **[50](#page-57-0)** messages button **[17](#page-24-3)** missed calls, records of **[47](#page-54-1)** MLPP, using **[40](#page-47-0)** multiple calls, handling **[27](#page-34-1)** mute button **[18](#page-25-4)** mute, using **[26](#page-33-2)**

#### **N**

navigation button **[18](#page-25-5)** network configuration data, locating **[55](#page-62-0)**

#### **O**

on-hook dialing **[23](#page-30-4)** online help, using **[21](#page-28-1)**

#### **P**

Personal Address Book (PAB) dialing from **[24](#page-31-3)** subscribing to **[52](#page-59-1)** phone lines buttons for **[17](#page-24-6)** descri[ption of](#page-25-1) **[22](#page-29-0)** viewing **[19](#page-26-0)**

phone tab **[19](#page-26-2)** placed calls, records of **[47](#page-54-1)** placing calls, options for **[23](#page-30-2)**, **[24](#page-31-1)** pre-dial **[23](#page-30-0)** prioritizing calls **[40](#page-47-0)** privacy and shared lines **[35](#page-42-2)** using **[37](#page-44-1)** programmable buttons description of **[17](#page-24-6)** labels for **[19](#page-26-0)**

### **Q**

QRT, using **[56](#page-63-0)**

### **R**

received calls, records of **[47](#page-54-1)** redial **[23](#page-30-5)** remote-in-use icon for shared lines **[35](#page-42-3)** resume, using **[26](#page-33-1)** ringer customizing **[45](#page-52-2)** indicator for **[18](#page-25-1)** volume for **[45](#page-52-2)**

### **S**

safety, warnings **[2](#page-9-1)** secure calls **[39](#page-46-0)** services button **[18](#page-25-0)** services, subscribing to **[52](#page-59-1)**

settings button **[17](#page-24-4)** settings, customizing **[45](#page-52-3)** shared lines and remote-in-use icon **[35](#page-42-3)** description of **[35](#page-42-4)** with barge **[36](#page-43-1)** with privacy **[37](#page-44-1)** sleep mode, waking touchscreen from **[20](#page-27-1)** softkey buttons description of **[18](#page-25-6)** labels for **[19](#page-26-0)** speakerphone answering calls with **[25](#page-32-4)** button for **[18](#page-25-7)** hanging up with **[26](#page-33-0)** placing calls with **[23](#page-30-6)** using **[43](#page-50-0)** speed dial buttons for **[17](#page-24-6)** configuring **[33](#page-40-0)** labels **[19](#page-26-0)** using **[24](#page-31-4)** status data, locating **[55](#page-62-0)** status line, viewing **[19](#page-26-0)** suspicious calls, tracing **[39](#page-46-1)** switching calls **[27](#page-34-1)**

### **T**

TAPS **[14](#page-21-2)** Tool for Auto-Registered Phones Support **[14](#page-21-2)** touchscreen adjusting co[ntrast](#page-26-0) **[46](#page-53-0)**

changing language **[46](#page-53-0)** cleaning **[20](#page-27-1)** disabling/enabling **[20](#page-27-1)** features of **[19](#page-26-0)** sleep mode **[20](#page-27-1)** transferring, options for **[28](#page-35-0)** troubleshooting **[55](#page-62-0)**

#### **U**

User Options web pages accessing **[51](#page-58-2)** and phone services **[52](#page-59-1)**

#### **V**

voice message indicator **[50](#page-57-0)** voice message service **[50](#page-57-0)** volume button **[18](#page-25-8)**

#### **W**

warnings, safety **[2](#page-9-1)** WebDialer **[24](#page-31-2)**
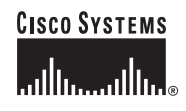

**Corporate Headquarters** Cisco Systems, Inc. 170 West Tasman Drive San Jose, CA 95134-1706 USA <www.cisco.com><br>Tel: 408 526-4 Tel: 408 526-4000 800 553-NETS (6387) Fax: 408 526-4100

**European Headquarters** Cisco Systems International BV Haarlerbergpark Haarlerbergweg 13-19 1101 CH Amsterdam The Netherlands <www-europe.cisco.com> Tel: 31 0 20 357 1000 Fax: 31 0 20 357 1100

**Americas Headquarters** Cisco Systems, Inc. 170 West Tasman Drive San Jose, CA 95134-1706 USA <www.cisco.com> Tel: 408 526-7660 Fax: 408 527-0883

**Asia Pacific Headquarters** Cisco Systems, Inc. 168 Robinson Road #28-01 Capital Tower Singapore 068912 <www.cisco.com> Tel: +65 6317 7777 Fax: +65 6317 7799

## **Cisco Systems has more than 200 offices in the following countries. Addresses, phone numbers, and fax numbers are listed on the [Cisco Website at www.](www.cisco.com/go/offices) cisco.com/go/offices**

Argentina • Australia • Austria • Belgium • Brazil • Bulgaria • Canada • Chile • China PRC • Colombia • Costa Rica • Croatia • Cyprus • Czech Republic • Denmark • Dubai, UAE Finland • France • Germany • Greece • Hong Kong SAR • Hungary • India • Indonesia • Ireland • Israel • Italy • Japan • Korea • Luxembourg • Malaysia • Mexico The Netherlands • New Zealand • Norway • Peru • Philippines • Poland • Portugal • Puerto Rico • Romania • Russia • Saudi Arabia • Scotland • Singapore Slovakia • Slovenia • South Africa • Spain • Sweden • Switzerland • Taiwan • Thailand • Turkey • Ukraine • United Kingdom • United States • Venezuela • Vietnam • Zimbabwe

CCSP, CCVP, the Cisco Square Bridge logo, Follow Me Browsing, and StackWise are trademarks of Cisco Systems, Inc.; Changing the Way We Work, Live, Play, and Learn, and iQuick Study are service marks of Cisco Systems, Inc.; and Access Registrar, Aironet, ASIST, BPX, Catalyst, CCDA, CCDP, CCIE, CCIP, CCNA, CCNP, Cisco, the Cisco Certified Internetwork Expert logo, Cisco IOS, Cisco Press, Cisco Systems, Cisco Systems Capital, the Cisco Systems logo, Cisco Unity, Empowering the Internet Generation, Enterprise/Solver, EtherChannel, EtherFast, EtherSwitch, Fast Step, FormShare, GigaDrive, GigaStack, HomeLink, Internet Quotient, IOS, IP/TV, iQ Expertise, the iQ logo, iQ Net Readiness Scorecard, LightStream, Linksys, MeetingPlace, MGX, the Networkers logo, Networking Academy, Network Registrar, *Packet*, PIX, Post-Routing, Pre-Routing, ProConnect, RateMUX, ScriptShare, SlideCast, SMARTnet, StrataView Plus, TeleRouter, The Fastest Way to Increase Your Internet Quotient, and TransPath are registered trademarks of Cisco Systems, Inc. and/or its affiliates in the United States and certain other countries.

All other trademarks mentioned in this document or Website are the property of their respective owners. The use of the word partner does not imply a partnership relationship between Cisco and any other company. (0502R)

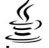

© 2006 Cisco Systems, Inc. All rights reserved.

JaVa The Java logo is a trademark or registered trademark of Sun Microsystems, Inc. in the U.S. or other countries.